# Bedienungsanleitung

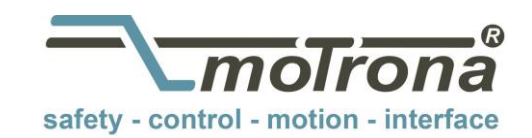

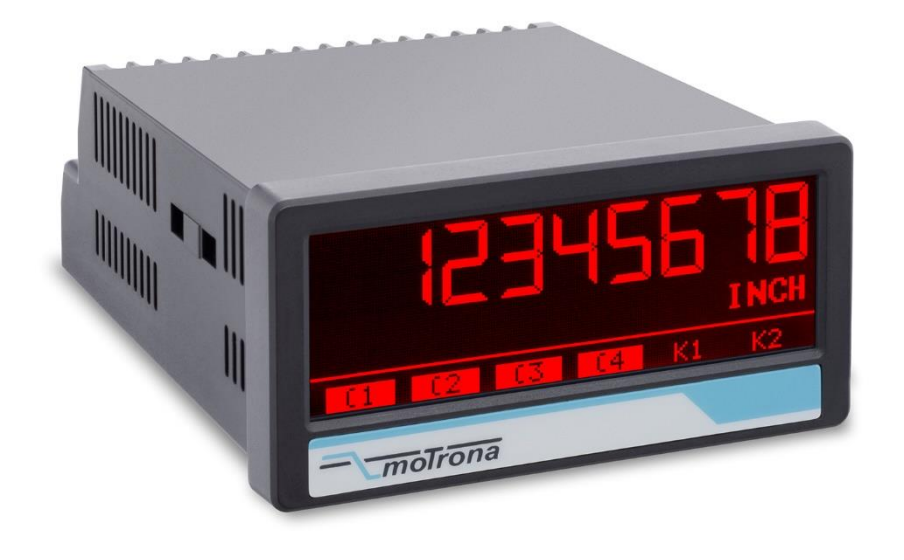

# **touchMATRIX® Anzeige 8078.5150 PROFINET Anzeigegerät mit Touchscreen und Grafikdisplay**

#### **Produkteigenschaften:**

- Multi-Funktionsanzeige mit PROFINET-Schnittstelle
- Betriebsarten zur Anzeige von zwei Prozesswerten sowie Verknüpfungen der beiden Werte (1+2, 1-2, 1x2, 1:2)
- Profinet IO Device Conformance Class B
- Dual Port Ethernet mit integriertem Switch
- Helle und kontrastreiche Anzeige mit ereignisabhängigen Farbvarianten
- Emulation einer 7-Segment Anzeige mit Symbolen und Einheiten
- Intuitive und einfache Parametrierung durch Klartext und Touchscreen
- Normeinbaugehäuse mit 96 x 48 mm und Schutzart IP65
- Optionale Schaltausgänge

#### **Verfügbare Optionen:**

**8078.5150:** Grundgerät mit PROFINET-Schnittstelle

- Option **AC:** Geräteversorgung mit 115 … 230 VAC
- Option **AO:** 16 Bit Analog-Ausgang, 4 Control-Ausgänge, RS232-Schnittstelle
- Option **AR:** 16 Bit Analog-Ausgang, 4 Control-Ausgänge, RS485-Schnittstelle
- Option **CO:** 4 Control-Ausgänge, zusätzliche RS232-Schnittstelle
- Option **CR:** 4 Control-Ausgänge, zusätzliche RS485-Schnittstelle
- Option **RL:** 2 Relais-Ausgänge

#### **Optionen sind miteinander kombinierbar**

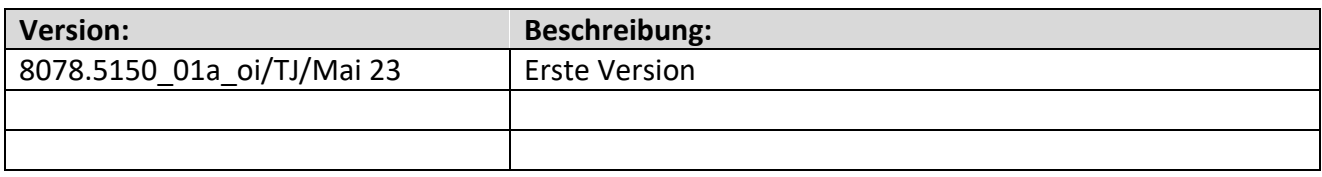

#### **Rechtliche Hinweise:**

Sämtliche Inhalte dieser Gerätebeschreibung unterliegen den Nutzungs- und Urheberrechten der motrona GmbH. Jegliche Vervielfältigung, Veränderung, Weiterverwendung und Publikation in anderen elektronischen oder gedruckten Medien, sowie deren Veröffentlichung im Internet, bedarf einer vorherigen schriftlichen Genehmigung durch die motrona GmbH.

# Inhaltsverzeichnis

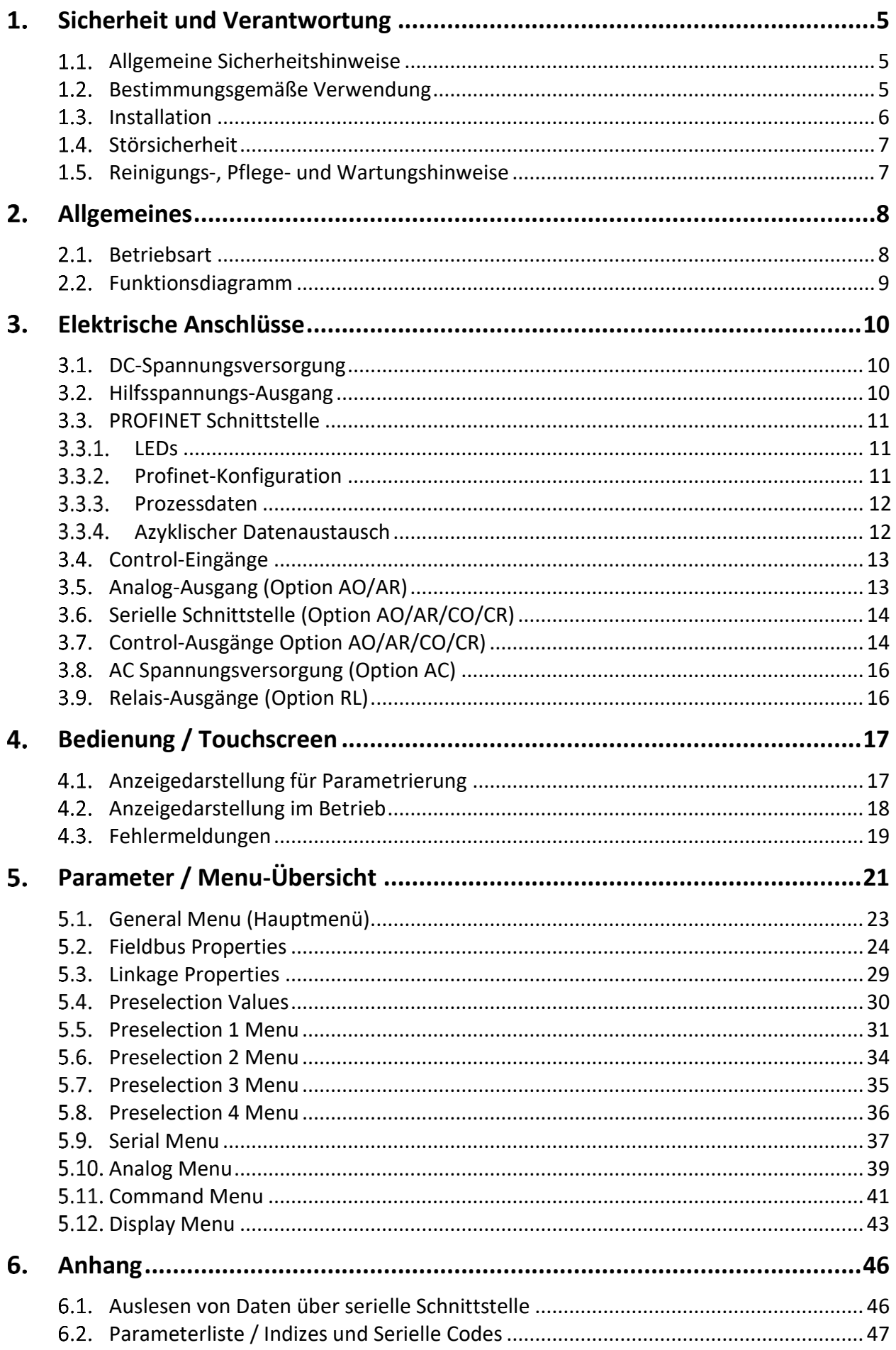

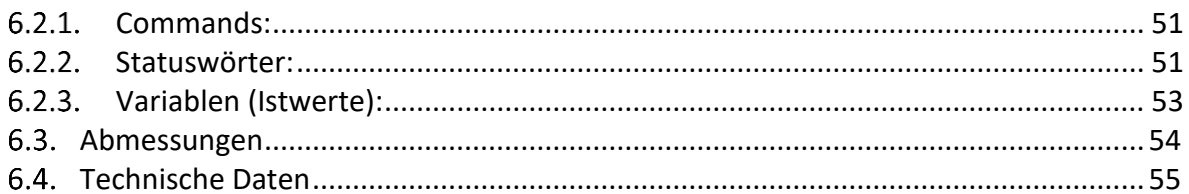

#### <span id="page-4-0"></span>**Sicherheit und Verantwortung**  $1_{\ldots}$

#### <span id="page-4-1"></span> $1.1.$ **Allgemeine Sicherheitshinweise**

Diese Beschreibung ist wesentlicher Bestandteil des Gerätes und enthält wichtige Hinweise bezüglich Installation, Funktion und Bedienung. Nichtbeachtung kann zur Beschädigung oder zur Beeinträchtigung der Sicherheit von Menschen und Anlagen führen!

## **Bitte lesen Sie vor der ersten Inbetriebnahme des Geräts diese Beschreibung sorgfältig durch und beachten Sie alle Sicherheits- und Warnhinweise! Bewahren Sie diese Beschreibung für eine spätere Verwendung auf.**

Voraussetzung für die Verwendung dieser Gerätebeschreibung ist eine entsprechende Qualifikation des jeweiligen Personals. Das Gerät darf nur von einer geschulten Elektrofachkraft installiert, konfiguriert, in Betrieb genommen und gewartet werden.

**Haftungsausschluss:** Der Hersteller haftet nicht für eventuelle Personen- oder Sachschäden, die durch unsachgemäße Installation, Inbetriebnahme, Bedienung und Wartung sowie aufgrund von menschlichen Fehlinterpretationen oder Fehlern innerhalb dieser Gerätebeschreibung auftreten. Zudem behält sich der Hersteller das Recht vor, jederzeit - auch ohne vorherige Ankündigung - technische Änderungen am Gerät oder an der Beschreibung vorzunehmen. Mögliche Abweichungen zwischen Gerät und Beschreibung sind deshalb nicht auszuschließen.

Die Sicherheit der Anlage bzw. des Gesamtsystems, in welche(s) dieses Gerät integriert wird, obliegt der Verantwortung des Errichters der Anlage bzw. des Gesamtsystems.

Es müssen während der Installation, beim Betrieb sowie bei Wartungsarbeiten sämtliche allgemeinen sowie länderspezifischen und anwendungsspezifischen Sicherheitsbestimmungen und Standards beachtet und befolgt werden.

Wird das Gerät in Prozessen eingesetzt, bei denen ein eventuelles Versagen oder eine Fehlbedienung die Beschädigung der Anlage oder eine Verletzung von Personen zur Folge haben kann, dann müssen entsprechende Vorkehrungen zur sicheren Vermeidung solcher Folgen getroffen werden.

#### <span id="page-4-2"></span>**Bestimmungsgemäße Verwendung**  $1.2.$

Dieses Gerät dient ausschließlich zur Verwendung in industriellen Maschinen und Anlagen. Hiervon abweichende Verwendungszwecke entsprechen nicht den Bestimmungen und obliegen allein der Verantwortung des Nutzers. Der Hersteller haftet nicht für Schäden, die durch eine unsachgemäße Verwendung entstehen. Das Gerät darf nur ordnungsgemäß eingebaut und in technisch einwandfreiem Zustand - entsprechend der technischen Daten - eingesetzt und betrieben werden. Das Gerät ist nicht geeignet für den explosionsgeschützten Bereich sowie Einsatzbereiche, die in DIN EN 61010-1 ausgeschlossen sind.

#### <span id="page-5-0"></span> $1.3.$ **Installation**

Das Gerät darf nur in einer Umgebung installiert und betrieben werden, die dem zulässigen Temperaturbereich entspricht. Stellen Sie eine ausreichende Belüftung sicher und vermeiden Sie den direkten Kontakt des Gerätes mit heißen oder aggressiven Gasen oder Flüssigkeiten.

Vor der Installation sowie vor Wartungsarbeiten ist die Einheit von sämtlichen Spannungsquellen zu trennen. Auch ist sicherzustellen, dass von einer Berührung der getrennten Spannungsquellen keinerlei Gefahr mehr ausgehen kann.

Geräte, die mittels Wechselspannung versorgt werden, dürfen ausschließlich via Schalter bzw. Leistungsschalter mit dem Niederspannungsnetz verbunden werden. Dieser Schalter muss in Gerätenähe platziert werden und eine Kennzeichnung als Trennvorrichtung aufweisen.

Eingehende sowie ausgehende Leitungen für Kleinspannungen müssen durch eine doppelte bzw. verstärkte Isolation von gefährlichen, stromführenden Leitungen getrennt werden (SELV Kreise).

Sämtliche Leitungen und deren Isolationen sind so zu wählen, dass sie dem vorgesehenen Spannungs- und Temperaturbereich entsprechen. Zudem sind sowohl die geräte-, als auch länderspezifischen Standards einzuhalten, die in Aufbau, Form und Qualität für die Leitungen gelten. Angaben über zulässige Leitungsquerschnitte für die Schraubklemmverbindungen sind den technischen Daten zu entnehmen.

Vor der Inbetriebnahme sind sämtliche Anschlüsse. bzw. Leitungen auf einen soliden Sitz in den Schraubklemmen zu überprüfen. Alle (auch unbelegte) Schraubklemmen müssen bis zum Anschlag nach rechts gedreht und somit sicher befestigt werden, damit sie sich bei Erschütterungen und Vibrationen nicht lösen können.

Überspannungen an den Anschlüssen des Gerätes sind auf die Werte der Überspannungskategorie II zu begrenzen.

#### <span id="page-6-0"></span> $1.4$ **Störsicherheit**

Alle Anschlüsse sind gegen elektromagnetische Störungen geschützt. Es ist jedoch zu gewährleisten, dass am Einbauort des Gerätes möglichst geringe kapazitive oder induktive Störungen auf das Gerät und alle Anschlussleitungen einwirken.

Hierzu sind folgende Maßnahmen notwendig:

- **Für alle Ein- und Ausgangssignale ist grundsätzlich geschirmtes Kabel zu verwenden**
- **Steuerleitungen (digitale Ein- und Ausgänge, Relaisausgänge) dürfen eine Länge von 30 m nicht überschreiten und das Gebäude nicht verlassen.**
- Die Kabelschirme müssen über Schirmklemmen großflächig mit Erde verbunden werden
- Die Verdrahtung der Masse-Leitungen (GND bzw. 0 V) muss sternförmig erfolgen und darf nicht mehrfach mit Erde verbunden sein
- Das Gerät sollte in ein metallisches Gehäuse und möglichst entfernt von Störquellen eingebaut werden
- Die Leitungsführung darf nicht parallel zu Energieleitungen und anderen störungsbehafteten Leitungen erfolgen

Siehe hierzu auch das motrona Dokument "Allgemeine Regeln zu Verkabelung, Erdung und Schaltschrankaufbau". Dieses finden Sie auf unserer Homepage unter dem Link <https://www.motrona.com/de/support/allgemeine-zertifikate.html>

#### <span id="page-6-1"></span> $1.5.$ **Reinigungs-, Pflege- und Wartungshinweise**

Zur Reinigung der Frontseite verwenden Sie bitte ausschließlich ein weiches, leicht angefeuchtetes Tuch. Für die Geräte-Rückseite sind keinerlei Reinigungsarbeiten vorgesehen bzw. erforderlich. Eine außerplanmäßige Reinigung obliegt der Verantwortung des zuständigen Wartungspersonals, bzw. dem jeweiligen Monteur.

Im regulären Betrieb sind für das Gerät keinerlei Wartungsmaßnahmen erforderlich. Bei unerwarteten Problemen, Fehlern oder Funktionsausfällen muss das Gerät an die motrona GmbH geschickt und dort überprüft sowie ggfs. repariert werden. Ein unbefugtes Öffnen und Instandsetzen kann zur Beeinträchtigung oder gar zum Ausfall der vom Gerät unterstützten Schutzmaßnahmen führen.

# <span id="page-7-0"></span>**Allgemeines**

Das Gerät ist als Anzeige-Gerät für PROFINET für den Schalttafeleinbau konzipiert. Es können zwei vom PROFINET Controller übertragene Prozessdatenwerte skaliert, miteinander verknüpft und angezeigt werden.

Durch die Intuitive Bedienung, die umfangreichen Funktionen und Optionen ist es universell einsetzbar.

**Für die Inbetriebnahme des PROFINET-Anzeigegeräts und das Verständnis dieser Bedienungsanleitung werden Grundkenntnisse in der Funktion von PROFINET IO vorausgesetzt.**

#### <span id="page-7-1"></span> $2.1$ **Betriebsart**

Grundsätzlich sind alle Funktionen im Parameter-Menu zu konfigurieren. Es können wahlweise die beiden Prozessdatenwerte oder der verknüpfte Wert angezeigt werden.

Die Art der Verknüpfung wird über die Betriebsart eingestellt. Es können folgende Betriebsarten eingestellt werden:

• VALUE1 + VALUE2:

Der verknüpfte Wert ist die Summe der beiden Prozessdatenwerte.

- VALUE1 VALUE2: Der verknüpfte Wert ist die Differenz der beiden Prozessdatenwerte.
- VALUE1 x VALUE2: Der verknüpfte Wert ist das Produkt der beiden Prozessdatenwerte.
- VALUE1 / VALUE2:

Der verknüpfte Wert ist der Quotient der beiden Prozessdatenwerte.

<span id="page-8-0"></span>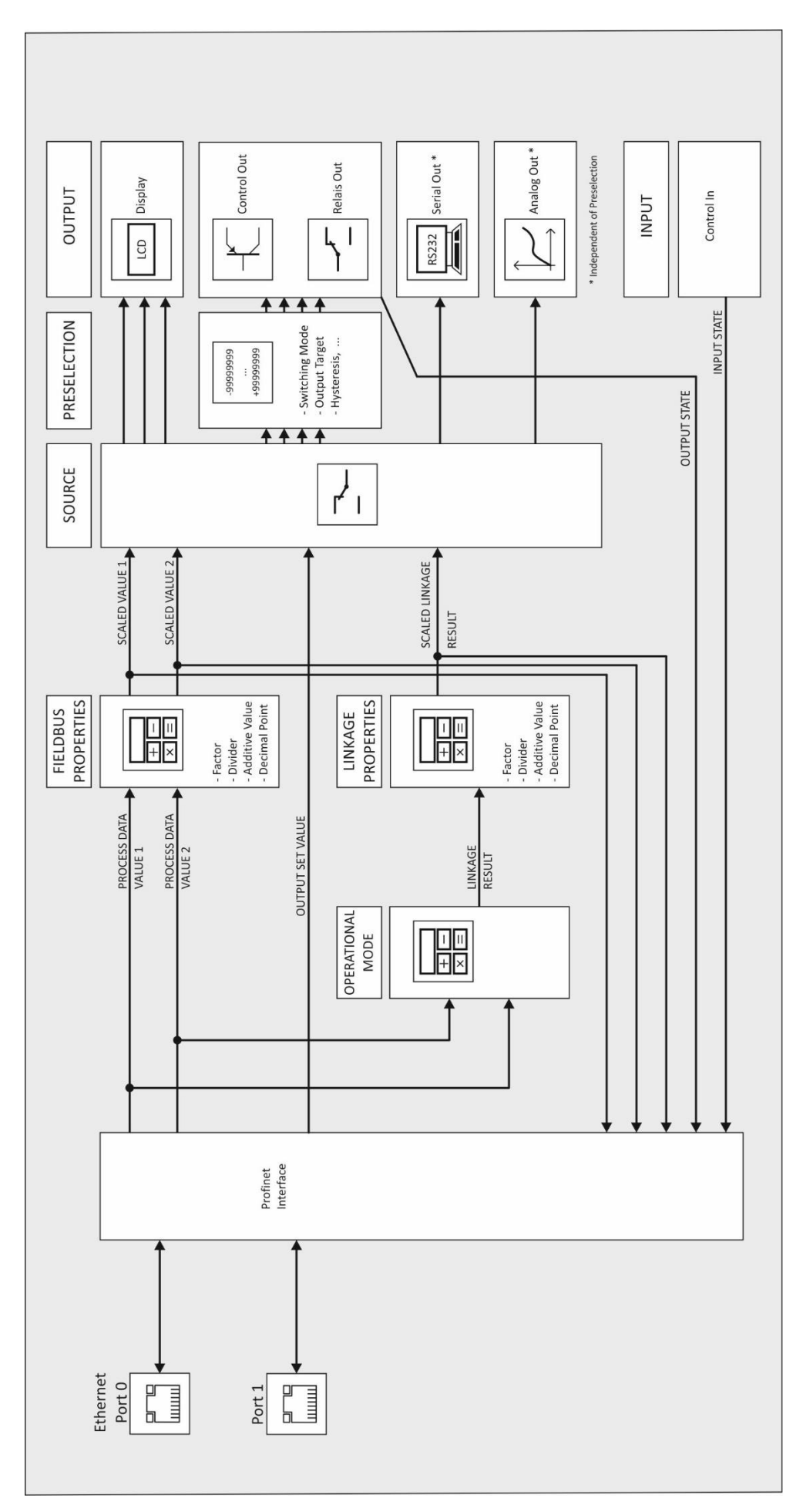

#### <span id="page-9-0"></span>**Elektrische Anschlüsse**  $\mathbf{3}_{-}$

Die Klemmen sollten mit einem Schlitz-Schraubendreher (Klingenbreite 2mm) angezogen werden.

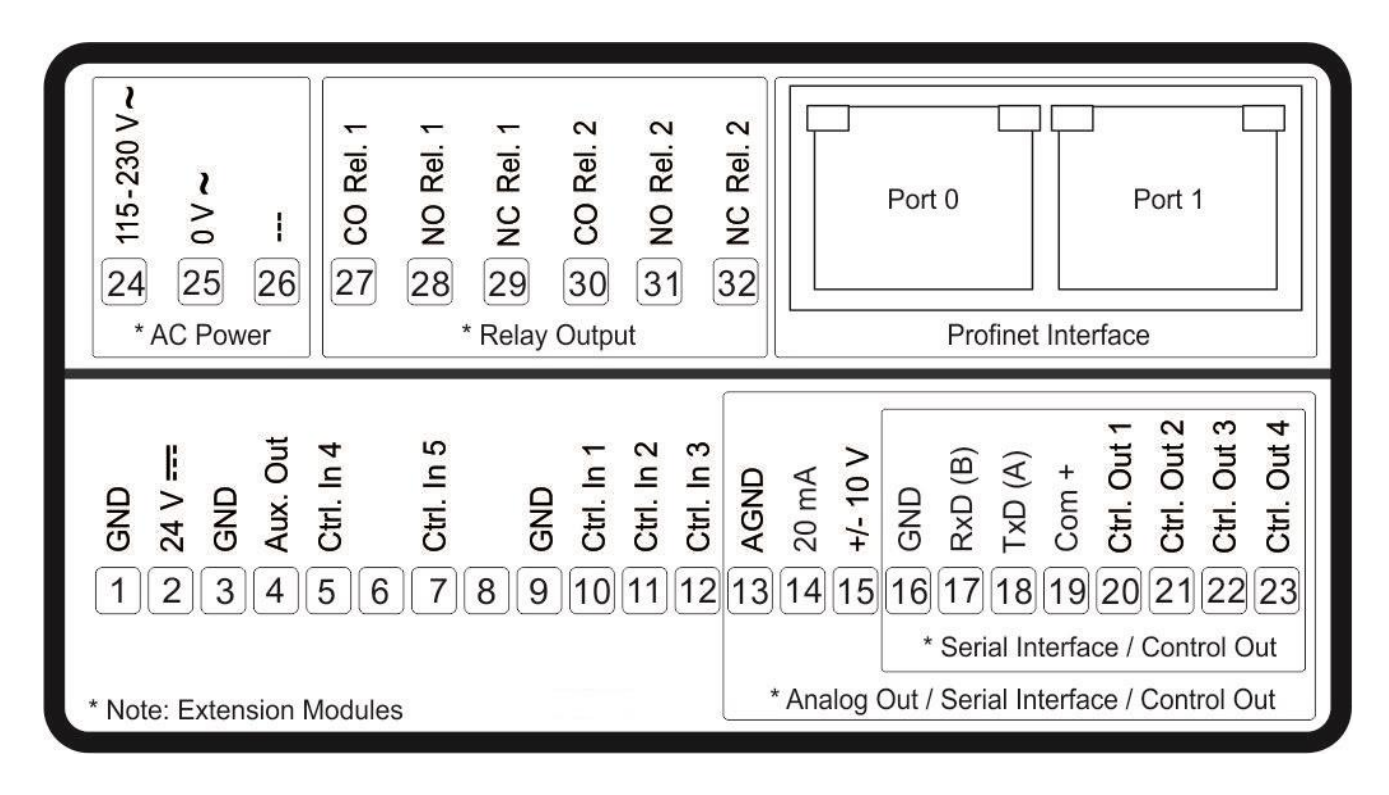

#### <span id="page-9-1"></span> $3.1.$ **DC-Spannungsversorgung**

Über die Klemmen 1 und 2 kann das Gerät mit einer Gleichspannung zwischen 18 und 30 VDC versorgt werden. Die Stromaufnahme hängt u.a. von der Höhe der Versorgungsspannung und der Einstellung ab und liegt bei ca. 100 mA, zuzüglich des am Hilfsspannungs-Ausgang entnommenen Geberstromes.

Alle GND Anschlüsse sind intern miteinander verbunden.

#### <span id="page-9-2"></span>**Hilfsspannungs-Ausgang**  $3.2.$

An Klemme 3 und 4 steht eine Hilfsspannung als Geber- / Sensorversorgung zur Verfügung. Die Ausgangsspannung ist abhängig von der Geräteversorgung:

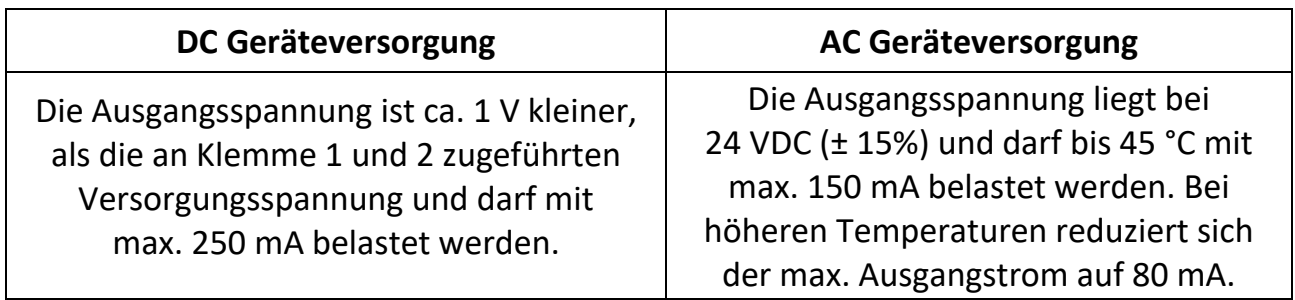

#### <span id="page-10-0"></span> $3.3.$ **PROFINET Schnittstelle**

Die PROFINET-Schnittstelle verfügt über 2 RJ45 Ethernet-Buchsen (Port 0 und 1) mit integriertem Switch für eine Voll-Duplex-Kommunikation bis 100 Mbit/s.

## <span id="page-10-1"></span>**LEDs**

Beide Ports haben standardmäßig jeweils eine gelbe und eine grüne Status-LED: Grün ("LINK") ist an, wenn eine Ethernet-Verbindung über den Port aufgebaut wurde. Gelb ("ACTIVITY") flackert, wenn Daten über den Port gesendet oder empfangen werden.

Zwei rote PROFINET Status LEDs befindet sich auf der linken Geräteseite hinter den Lüftungslamellen:

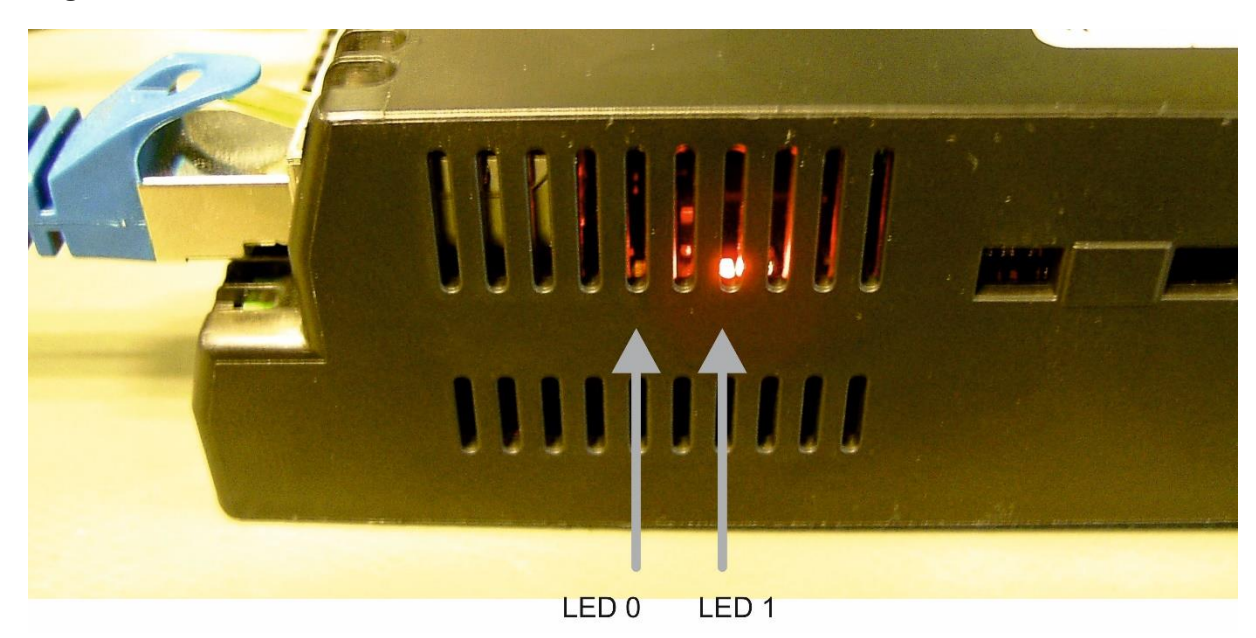

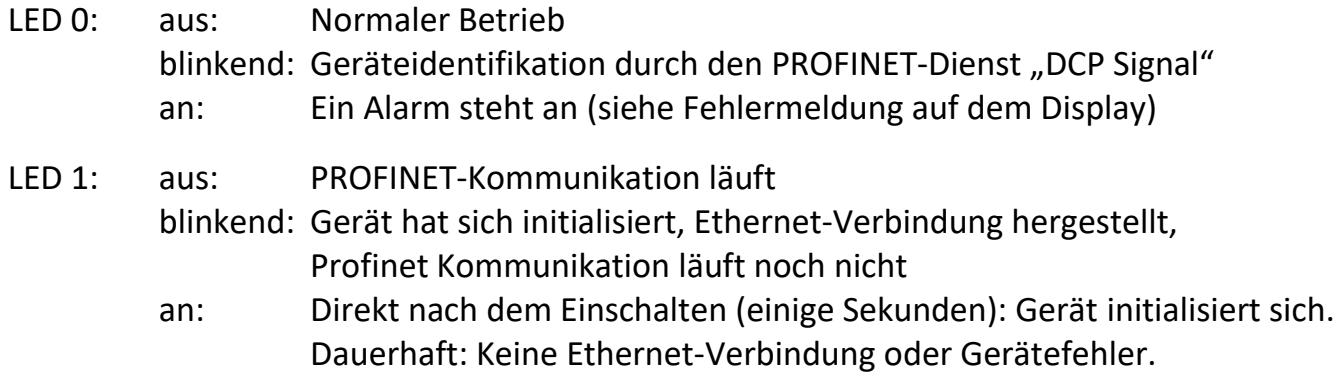

Die LEDs werden im normalen Betrieb nicht benötigt, können aber bei der Inbetriebnahme hilfreich sein.

## <span id="page-10-2"></span>**PROFINET-Konfiguration**

Die PROFINET-Schnittstelle wird in der zugehörigen GSDML-Datei "GSDML-V2.43-MOTRONA-8078.5150-REPNS-xxxxxxxx" beschrieben.

Das Gerät verfügt über einen Slot, dem fest das Modul "8078.5150" zugeordnet wird; das Modul hat einen Subslot mit einem festen Submodul.

## <span id="page-11-0"></span>**Prozessdaten**

Mit der zyklischen PROFINET-Kommunikation werden vom PROFINET IO Controller zum 8078.5150

9 Byte **Prozessausgangsdaten** übertragen:

- Prozessdatenwert 1 (Process Data Value 1), 4 Byte
- Prozessdatenwert 2 (Process Data Value 2), 4 Byte
- Ausgangs-Setzwert (Output Set Value), 1 Byte

Die beiden Prozessdatenwerte 1 und 2 (Process Data Value 1 und 2) können mit Hilfe der Parameter im Menü "Fieldbus Properties" (Kapitel [5.2\)](#page-23-0) skaliert und mit Einheiten versehen werden.

Außerdem wird aus den beiden Prozessdaten ein sog. "Verknüpfter Anzeigewert" berechnet, der separat skaliert und mit Einheiten versehen werden kann. Die Art der Verknüpfung (+, -, x oder /) wird mit dem Parameter "Operational Mode" im General Menü (Kapitel [5.1\)](#page-22-0) eingestellt, die Skalierung erfolgt mit den Parametern im Menü "Linkage Properties" (Kapitel [5.3\)](#page-28-0).

Die drei skalierten Werte können dann wahlweise auf dem Display des Gerätes angezeigt werden, siehe hierzu Abschnitt "Anzeigedarstellung im Betrieb" (Kapitel [4.2](#page-17-0)) und "Display Menu" (Kapitel [5.12\)](#page-42-1). Ebenso können mit den drei skalierten Werten die Vorwahl-Schaltpunkte und der Analogausgang angesteuert werden.

Mit dem Ausgangs-Setzwert (Output Set Value) können diejenigen Steuer-Ausgänge direkt geschaltet werden, die keiner Vorwahl-Schaltbedingung zugewiesen sind (Siehe Parameter "Output Target …" in Kapitel [5.5](#page-30-0) ff). Dabei repräsentieren die Bits 0…3 die Ausgänge Ctrl. Out 1…4 und die Bits 4 und 5 die Relais Rel. 1 und Rel. 2.

Vom 8078.5150 zum PROFINET IO Controller werden 17 Byte **Prozesseingangsdaten** übertragen:

- Der skalierte Anzeigewert von Prozessdatenwert 1 (Scaled Display Value 1), 4 Byte
- Der skalierte Anzeigewert von Prozessdatenwert 2 (Scaled Display Value 2), 4 Byte
- Der skalierte Verknüpfte Anzeigewert (Scaled Linkage Value), 4 Byte
- Der Istwert der digitalen Eingänge (Digital Input Value), 4 Byte: In diesem Status Byte repräsentieren die Bits 0…4 die Eingänge Ctrl. In 1…4. (Die Bits 5…31 werden nicht verwendet und sind fest auf 0)
- Der Status der digitalen Ausgänge (Digital Output Value), 1 Byte: In diesem Status Byte repräsentieren die Bits 0…3 die Ausgänge Ctrl. Out 1…4 und die Bits 4 und 5 die Relais Rel. 1 und Rel. 2.

## <span id="page-11-1"></span>**Azyklischer Datenaustausch**

Mit der azyklischen PROFINET-Kommunikation (Record Data Services) kann über Slot 1 / Subslot 1 auf alle Geräteparameter des 8078.5150 zugegriffen werden. Alle Parameterwerte sind vorzeichenbehaftete 32Bit-Werte (4 Byte). Die Indizes der einzelnen Parameter sind in den Parameterlisten in Kapitel [6.2](#page-46-0) aufgeführt.

#### <span id="page-12-0"></span> $3.4.$ **Control-Eingänge**

An den Klemmen 5, 7, 10, 11 und 12 stehen fünf Control-Eingänge mit HTL PNP Charakteristik zur Verfügung. Drei dieser Eingänge (Ctrl.In 1…3) sind im COMMAND MENU konfigurierbar und können für extern auszulösende Funktionen wie z. B. Umschaltung der Anzeige, Tastensperre des Touch-screens oder zum Lösen der Selbsthaltung von Controlund Relais-Ausgängen verwendet werden.

Anschluss der Control-Eingänge:

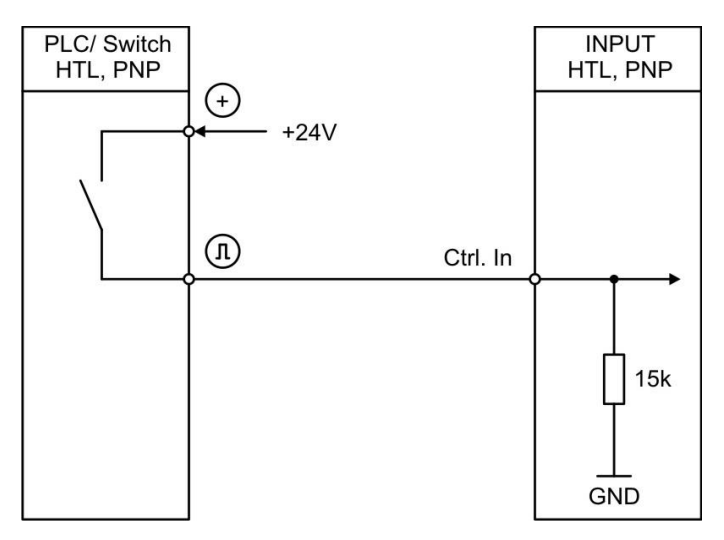

Grundsätzlich sind offene Control-Eingänge "LOW".

Die Eingangsstufen sind für elektronische Steuersignale ausgelegt.

#### <span id="page-12-1"></span> $3.5.$ **Analog-Ausgang (Option AO/AR)**

An Klemme 13 und 14 / 15 steht ein 16 Bit Analog-Ausgang zur Verfügung. Dieser Ausgang ist im ANALOG MENU konfigurier- und skalierbar.

Folgende Konfiguration ist möglich:

- Spannungs-Ausgang: -10 … +10 V
- Strom-Ausgang: 0 ... 20 mA
- Strom-Ausgang: 4 … 20 mA

Der Analog-Ausgang ist proportional zur Bezugsquelle und bezieht sich auf AGND-Potential.

AGND und Geräte-GND sind intern miteinander verbunden.

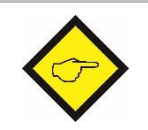

**Wichtig: Ein Parallelbetrieb von Spannungs- und Strom-Ausgang ist nicht erlaubt!**

#### <span id="page-13-0"></span> $3.6.$ **Serielle Schnittstelle (Option AO/AR/CO/CR)**

An Klemme 16, 17 und 18 steht eine Serielle Schnittstelle (RS232 oder RS485) zur Verfügung.

Diese Schnittstelle ist im SERIAL MENU konfigurierbar.

Die RS232- oder RS485 Schnittstelle kann wie folgt verwendet werden:

- Zur Parametrierung des Gerätes bei Inbetriebnahme
- Zum Ändern von Parametern während des Betriebes
- Zum Auslesen von Istwerten über SPS oder PC

Das untenstehende Bild zeigt den Anschluss an einen PC mit Standard-Stecker (D-SUB 9 pol.):

Anschluss der RS232-Schnittstelle:

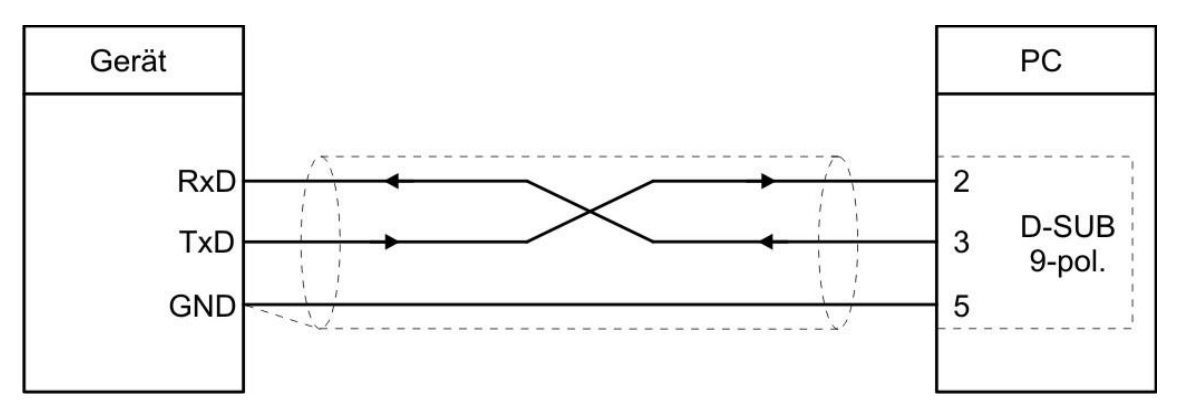

Anschluss der RS485-Schnittstelle:

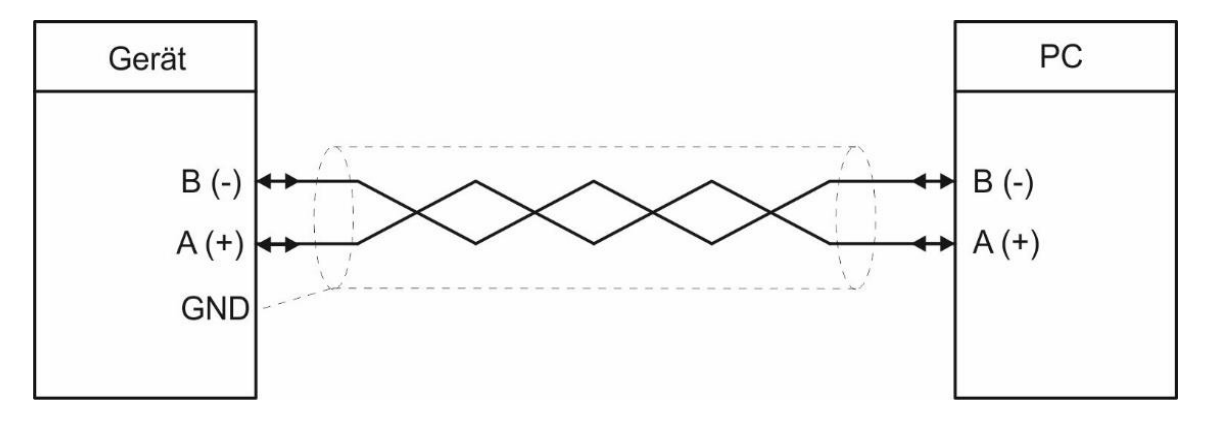

#### <span id="page-13-1"></span> $3.7.$ **Control-Ausgänge Option AO/AR/CO/CR)**

An Klemme 20, 21, 22 und 23 stehen vier Control-Ausgänge zur Verfügung. Die Schaltbedingungen können im PRESELECTION MENU eingestellt werden. Die Ausgänge Ctrl. Out 1 … 4 sind schnelle, PNP-Ausgänge mit einem Schaltvermögen von 5 … 30 Volt und 200 mA pro Kanal. Der Schaltzustand wird im Display (Anzeige mit Einheit und Statuszeile) als C1 … C4 dargestellt.

Die Schaltspannung wird durch die an der Klemme 19 (COM+) zugeführte Spannung bestimmt.

Zum Schalten induktiver Lasten werden externe Dämpfungsmaßnahmen empfohlen.

Anschluss der Control-Ausgänge:

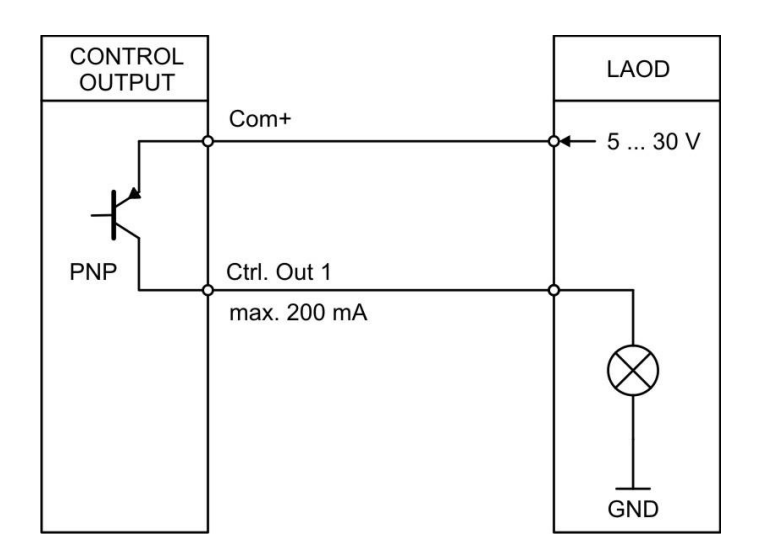

#### <span id="page-15-0"></span> $3.8.$ **AC Spannungsversorgung (Option AC)**

Über die Klemmen 24 und 25 kann das Gerät mit einer Wechselspannung zwischen 115 und 230 VAC versorgt werden. Die Leistungsaufnahme hängt u.a. von der Höhe der Versorgungsspannung und der Einstellung ab und liegt bei ca. 3 VA, zuzüglich des am Hilfsspannungs-Ausgang entnommenen Geberstromes.

Geräte mit Option AC können auch mit einer Gleichspannung zwischen 18 und 30 VDC über die Klemmen 1 und 2 versorgt werden.

#### <span id="page-15-1"></span>3.9. **Relais-Ausgänge (Option RL)**

An Klemme 27, 28, 29, 30, 31, 32 stehen zwei Relais-Ausgänge mit potentialfreien Wechsel-Kontakten zur Verfügung. Die Schaltbedingen können im PRESELECTION MENU eingestellt werden.

Der Schaltzustand wird im Display (Anzeige mit Einheit und Statuszeile) als K1 und K2 dargestellt.

AC-Schaltvermögen max. 250 VAC / max. 3 A / max. 750 VA DC-Schaltvermögen max. 150 VDC / max. 2 A / max. 50 W

Anschluss der Relais-Ausgänge:

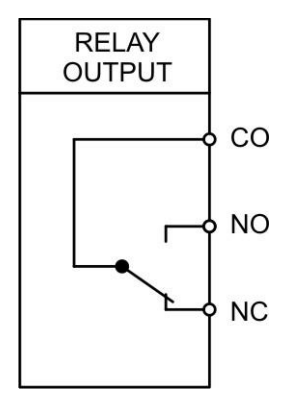

# <span id="page-16-0"></span>**Bedienung / Touchscreen**

#### <span id="page-16-1"></span> $4.1.$ **Anzeigedarstellung für Parametrierung**

Die einzelnen Parameter-Menus und deren Parameter sind in Kapitel [5](#page-20-0) beschrieben.

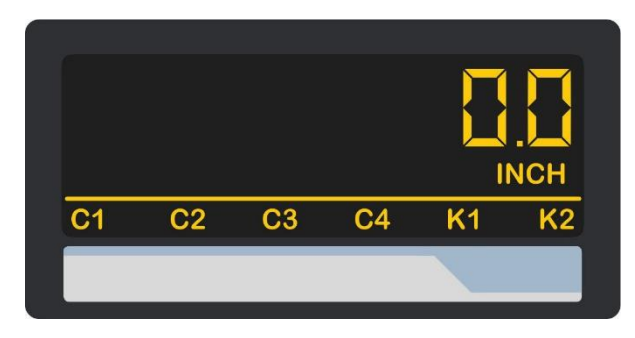

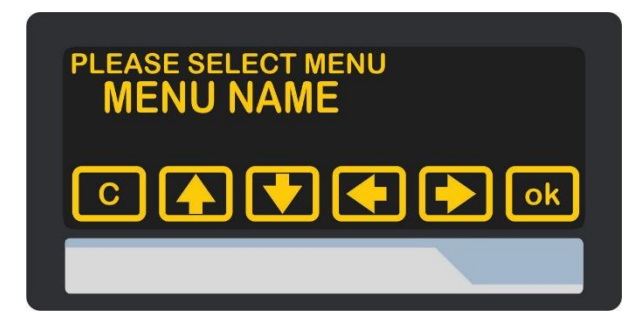

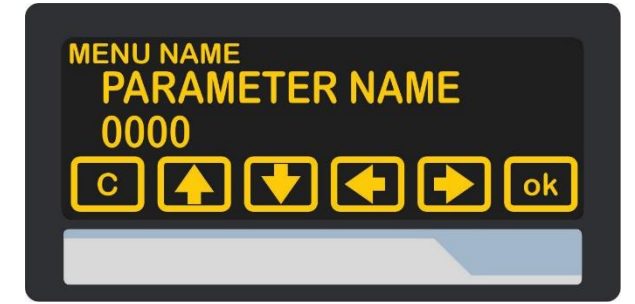

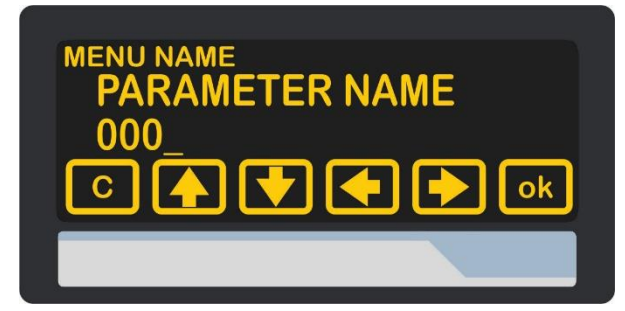

## Parametrierung des Gerätes:

Um Geräteparameter einstellen zu können, muss der Touchscreen für 3 Sekunden gedrückt werden.

## Menu auswählen:

Über die Pfeiltasten kann das gewünschte Parameter-Menu ausgewählt und mit "OK" bestätigt werden.

Taste "C" beendet die Menu Auswahl.

## Parameter auswählen:

Über die Pfeiltasten kann der gewünschte Parameter ausgewählt und mit "OK" bestätigt werden.

Taste "C" beendet die Parameter Auswahl.

## Parameter editieren:

Über die Pfeiltasten kann der ausgewählte Parameter editiert und mit "OK" gespeichert werden.

Taste "C" beendet das Editieren.

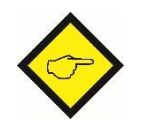

**Parameteränderungen sind erst nach dem Verlassen der Menu-Auswahl aktiv.**

#### <span id="page-17-0"></span> $4.2.$ **Anzeigedarstellung im Betrieb**

Im Betrieb können wahlweise die beiden Prozessdatenwerte und/oder der verknüpfte Wert angezeigt werden. Die Auswahl der anzuzeigenden Werte erfolgt im Display-Menü. Es stehen folgende Anzeigen zur Verfügung:

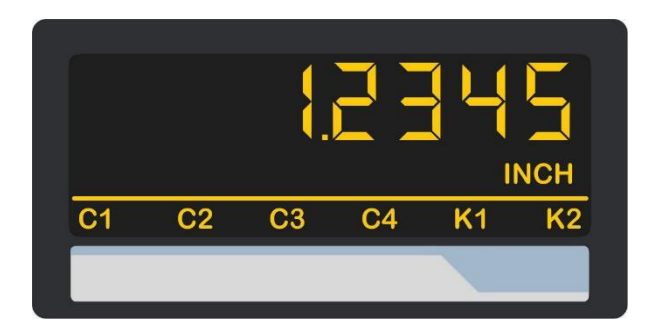

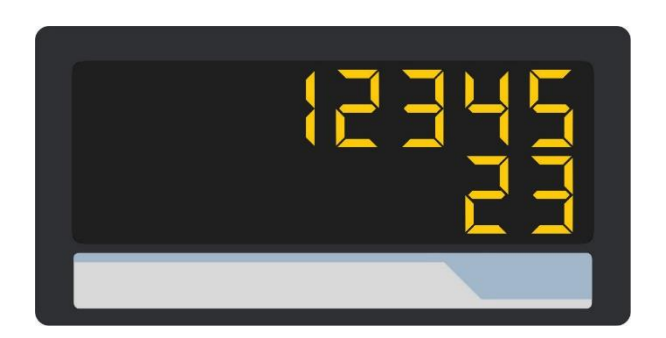

## Anzeige eines Wertes mit Einheit und Statuszeile

Um zur nächsten Anzeige zu gelangen, muss der Touchscreen angetippt werden.

Control- oder Relais-Status werden nur mit

Option CO, CR, AO, AR oder RL angezeigt.

## Zweizeilige Anzeige von zwei Werten ohne Einheiten

Um zur nächsten Anzeige zu gelangen, muss der Touchscreen im oberen Bereich angetippt werden.

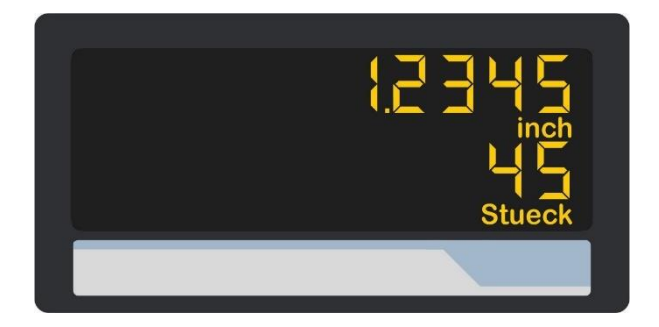

## Zweizeilige Anzeige von zwei Werten mit Einheiten

Um zur nächsten Anzeige zu gelangen, muss der Touchscreen angetippt werden.

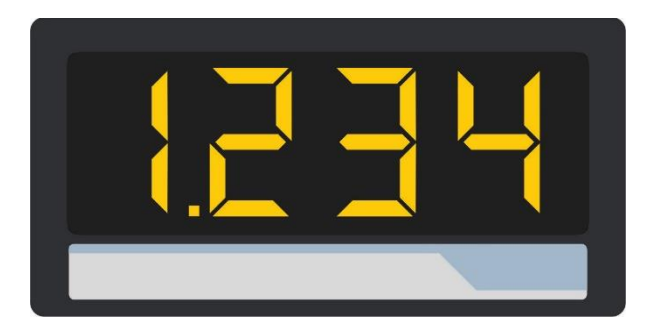

## Großanzeige eines Wertes (4-stellig)

Um zur nächsten Anzeige zu gelangen, muss der Touchscreen im oberen Bereich angetippt werden. Nur bei aktiviertem Parameter "LARGE DISPLAY".

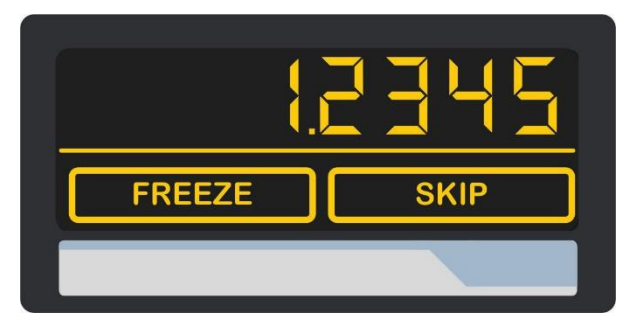

## Anzeige der Tastatur-Befehle

Um zur nächsten Anzeige zu gelangen, muss der Touchscreen im oberen Bereich oder "Skip" angetippt werden.

Fortsetzung "**Anzeigedarstellung im Betrieb**":

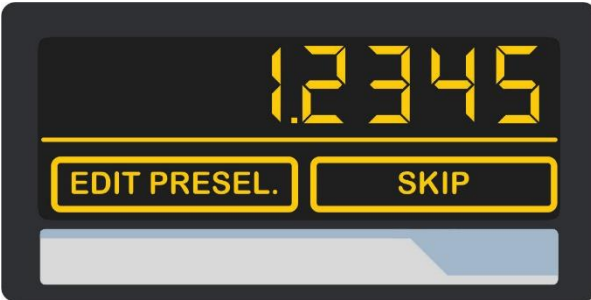

#### Anzeige mit Schnellstartfunktion zur Eingabe der Vorwahlwerte (PRESELECTION VALUES)

Um zur nächsten Anzeige zu gelangen, muss der Touchscreen im oberen Bereich oder "Skip" angetippt werden.

Nur mit Option CO, CR, AO, AR oder RL

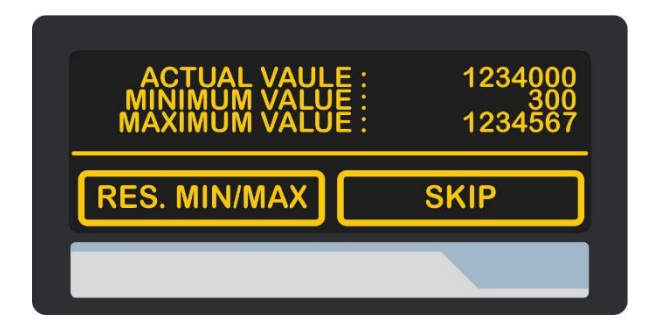

## Anzeige der Min / Max Werte

Um zur nächsten Anzeige zu gelangen, muss der Touchscreen im oberen Bereich oder "Skip" angetippt werden.

**Wenn kein gültiger Anzeigewert vorliegt, weil der zyklische PROFINET-Datenaustausch nicht gestartet ist, werden statt dem jeweiligen Anzeigewert Striche ("--------") angezeigt.** 

#### <span id="page-18-0"></span> $4.3.$ **Fehlermeldungen**

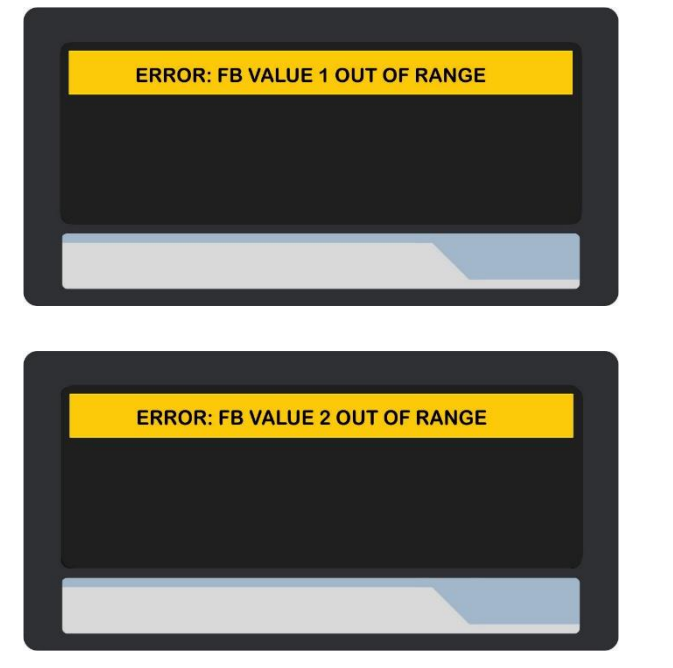

## ERROR: FB VALUE 1 OUT OF RANGE

Der Wertebereich von Prozessdatenwert 1 ist überschritten

#### ERROR: FB VALUE 2 OUT OF RANGE

Der Wertebereich von Prozessdatenwert 2 ist überschritten

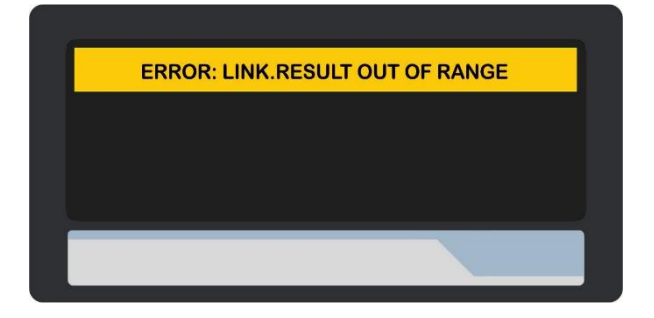

Fortsetzung "Fehlermeldungen":

# **ERROR: LARGE DI. OUT OF RANGE**

## ERROR: LINK.RESULT OUT OF RANGE

Der Wertebereich des verknüpften Anzeigewertes ist überschritten

## ERROR: LARGE DI. OUT OF RANGE

Der Wertebereich der Großanzeige ist überschritten

**Alle Fehlermeldungen werden blinkend dargestellt.**

**Zu jeder Fehlermeldung wird über PROFINET ein entsprechender Diagnose-Alarm gesendet.**

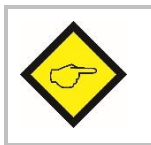

**Die beschriebenen Fehlermeldungen werden automatisch zurückgesetzt, sobald sich der entsprechende Anzeigewert wieder im darstellbaren Bereich befindet.**

#### <span id="page-20-0"></span>**Parameter / Menu-Übersicht** 5.

Die Parametrierung des Gerätes erfolgt über den Touchscreen oder über die serielle Schnittstelle mit Hilfe eines PCs und der Bedienersoftware OS. Den Link zum kostenlosen Download finden Sie auf Seite 2.

Dieser Abschnitt zeigt die Übersicht der einzelnen Menüs und deren Parameter. Der Menüname ist jeweils fett geschrieben, die zugehörigen Parameter sind direkt unter dem Menünamen angeordnet.

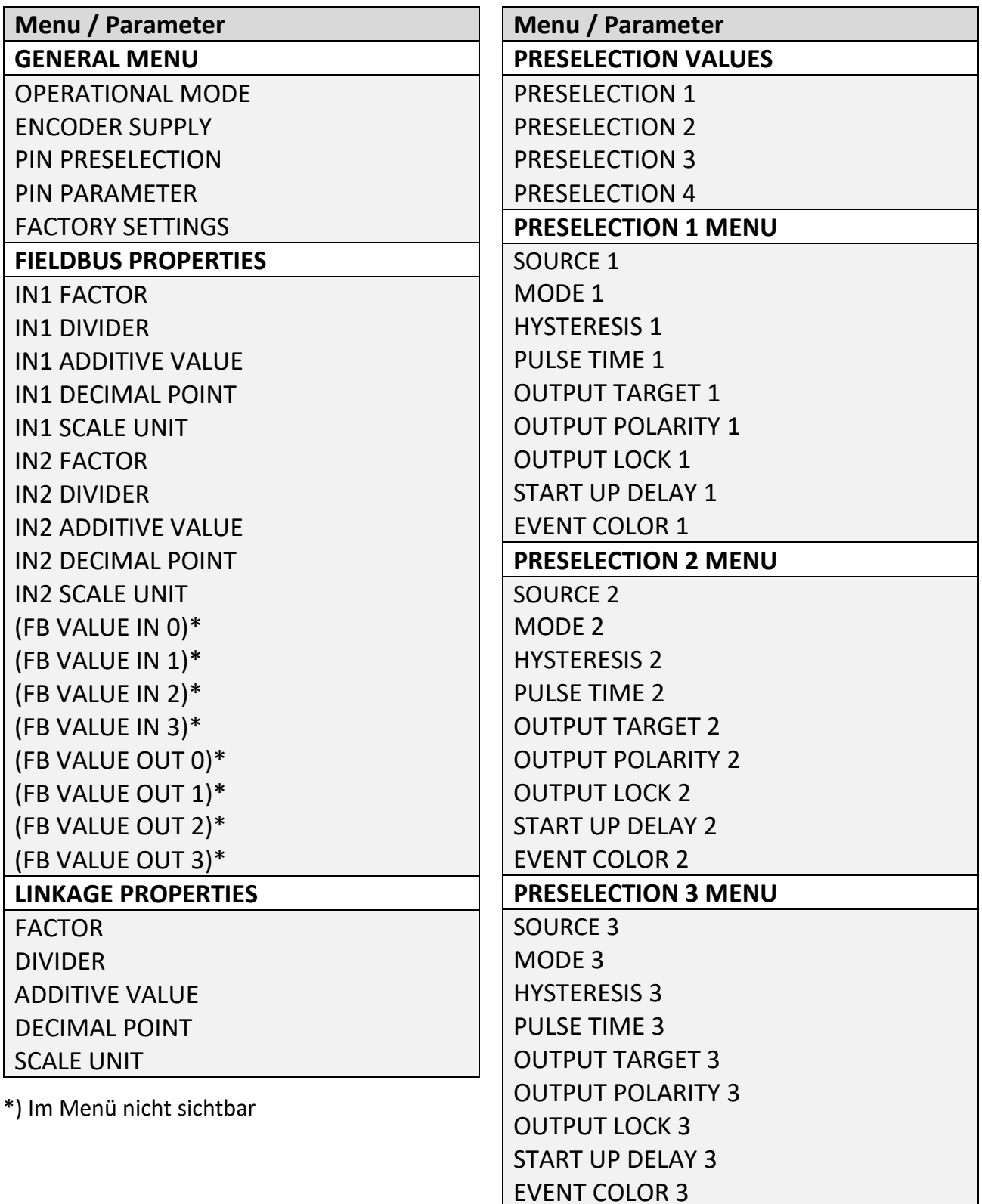

# Fortsetzung **"Parameter / Menu-Übersicht"**

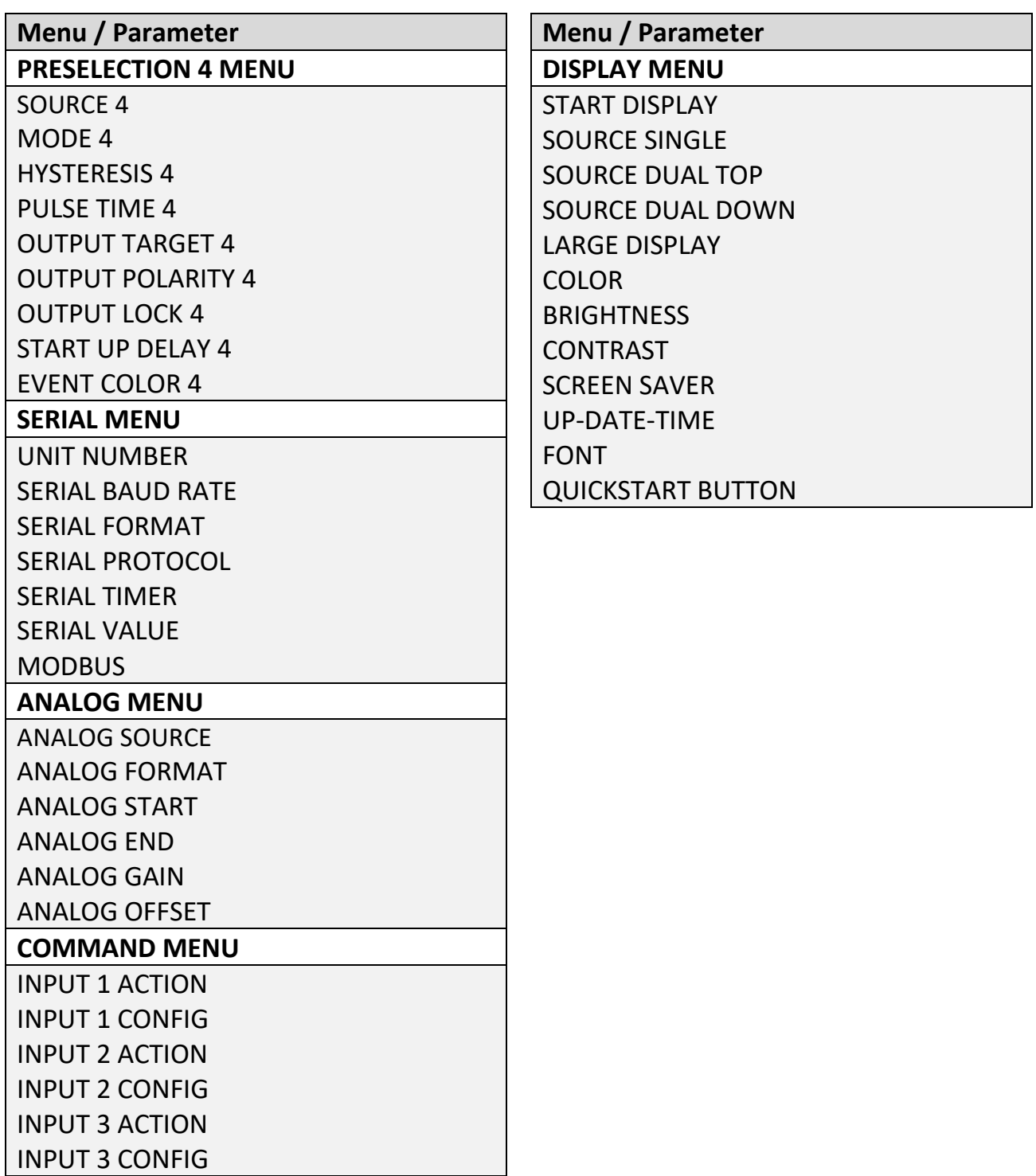

#### <span id="page-22-0"></span> $5.1.$ **General Menu (Hauptmenü)**

In allen Parameter-Tabellen sind die grau hinterlegten Werte die Default-Werte (Werkseinstellungen) des jeweiligen Parameters.

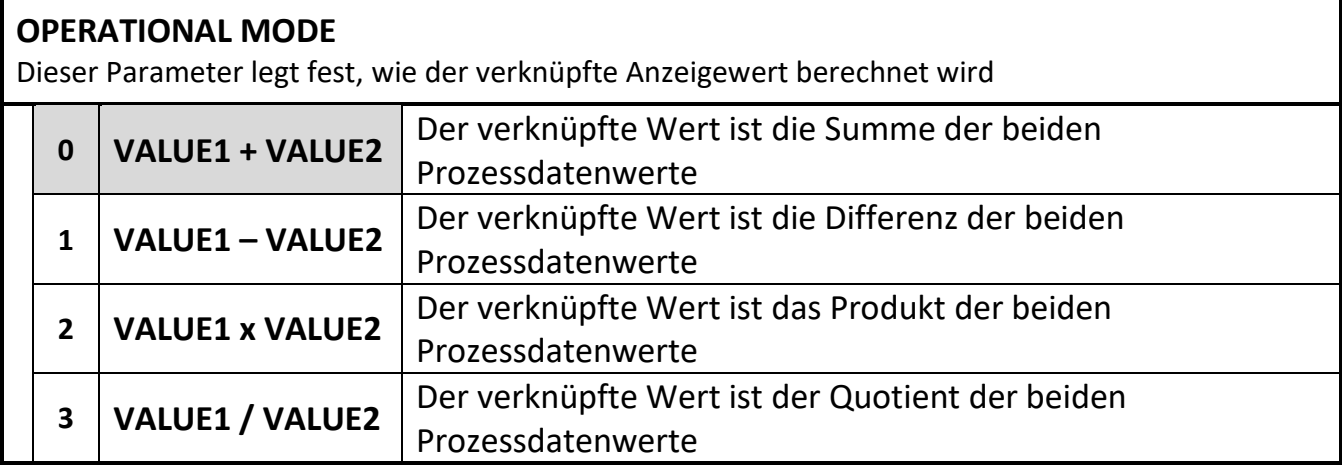

#### **ENCODER SUPPLY**

Dieser Parameter definiert die Ausgangsspannung des Hilfsspannungs-Ausgangs (Aux Out).

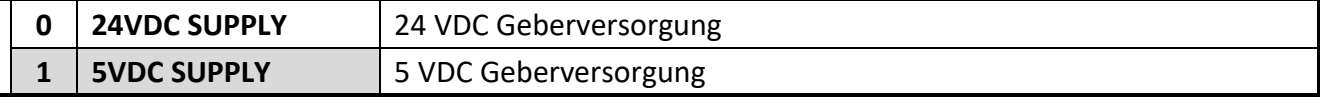

#### **PIN PRESELECTION**

Dieser Parameter legt den PIN-Code für die Zugriffsperre für die Schnellstartfunktion zur Eingabe der Vorwahlwerte im Menu PRESELECTION VALUES fest (Notfall – PIN 6079).

Eine Zugriffsperre für den Schnellstart macht nur in Verbindung mit der Zugriffsperre für alle Parameter Sinn.

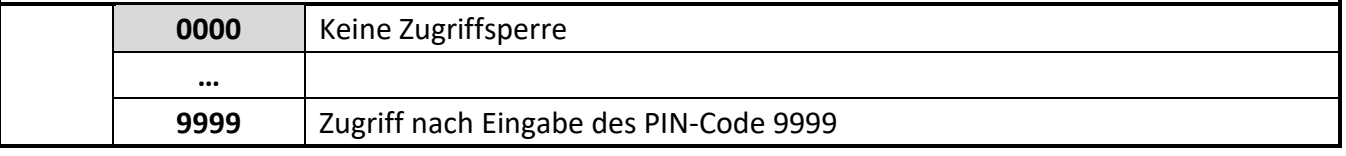

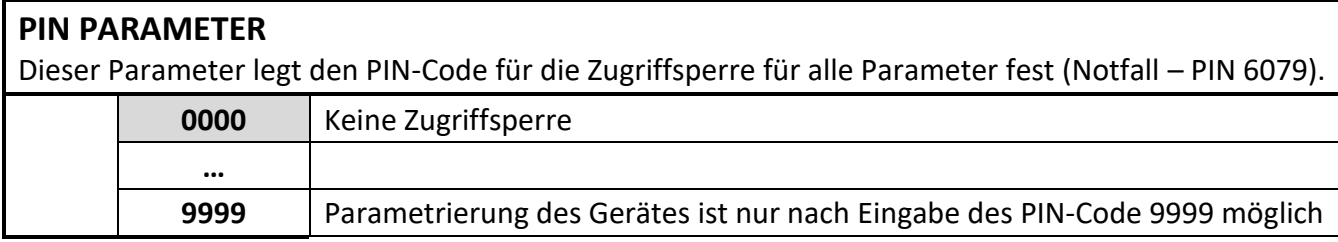

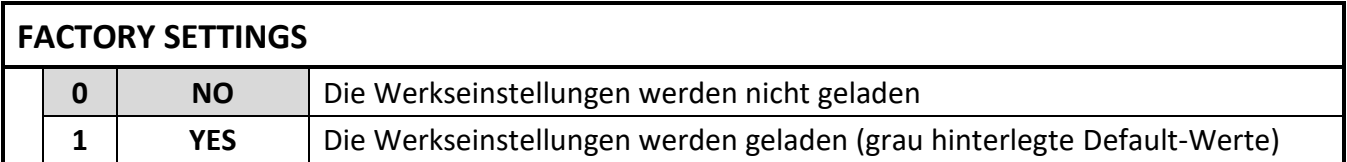

#### <span id="page-23-0"></span> $5.2.$ **Fieldbus Properties**

In diesem Menu werden die Parameter für die Anzeige der Prozessdatenwerte eingestellt.

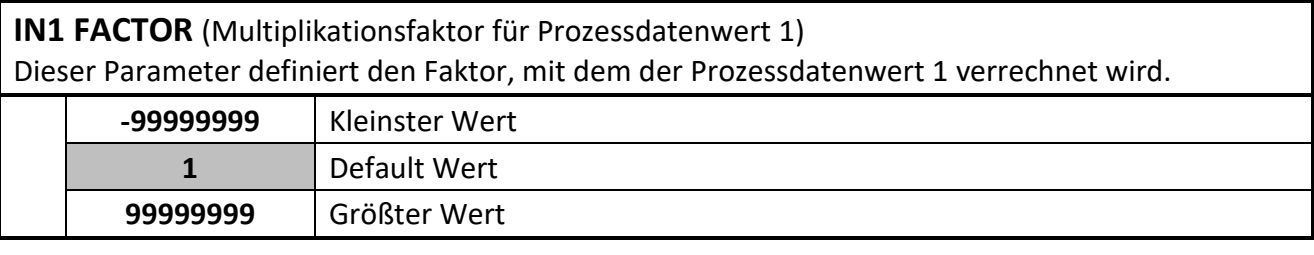

**IN1 DIVIDER** (Teilungsfaktor für Prozessdatenwert 1) Dieser Parameter definiert den Divisor, mit dem der Prozessdatenwert 1 verrechnet wird.

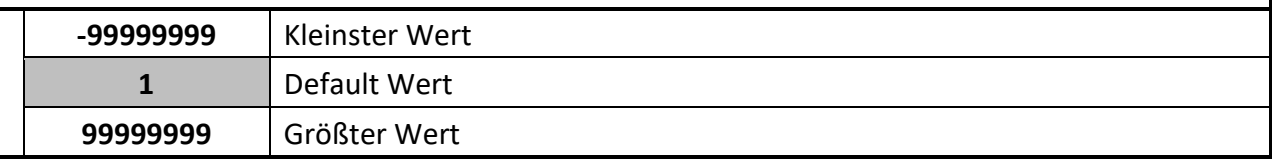

**IN1 ADDITIVE VALUE** (Additive Konstante für Prozessdatenwert 1) Dieser Parameter definiert eine additive Konstante, die zum Prozessdatenwert 1 addiert wird.

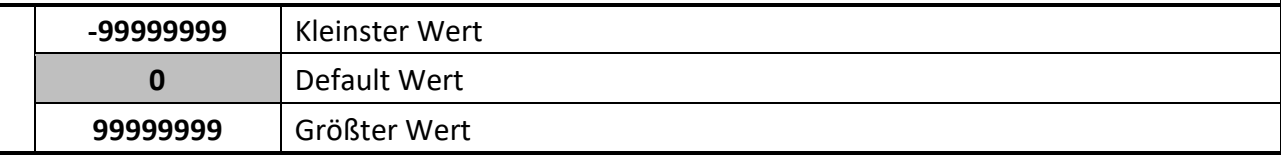

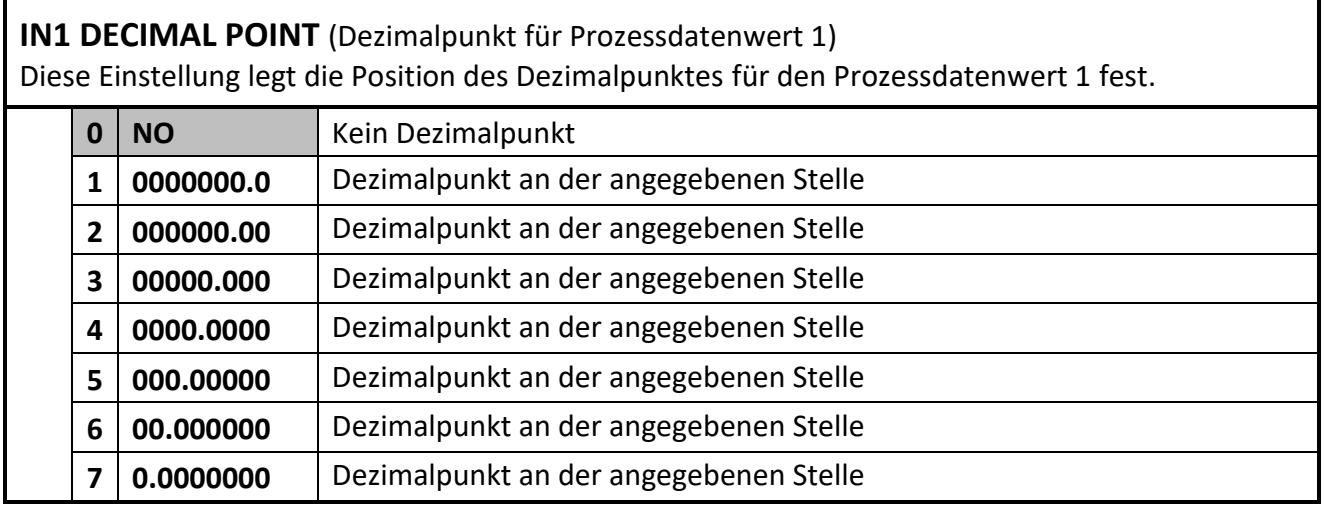

**IN 1 SCALE UNIT** (Maßeinheit für Prozessdatenwert 1)

Dieser Parameter legt fest, welche Einheit auf dem Display für den Prozessdatenwert 1 angezeigt wird.

Die Einstellung der SCALE UNITS beeinflusst den Anzeigewert nicht.

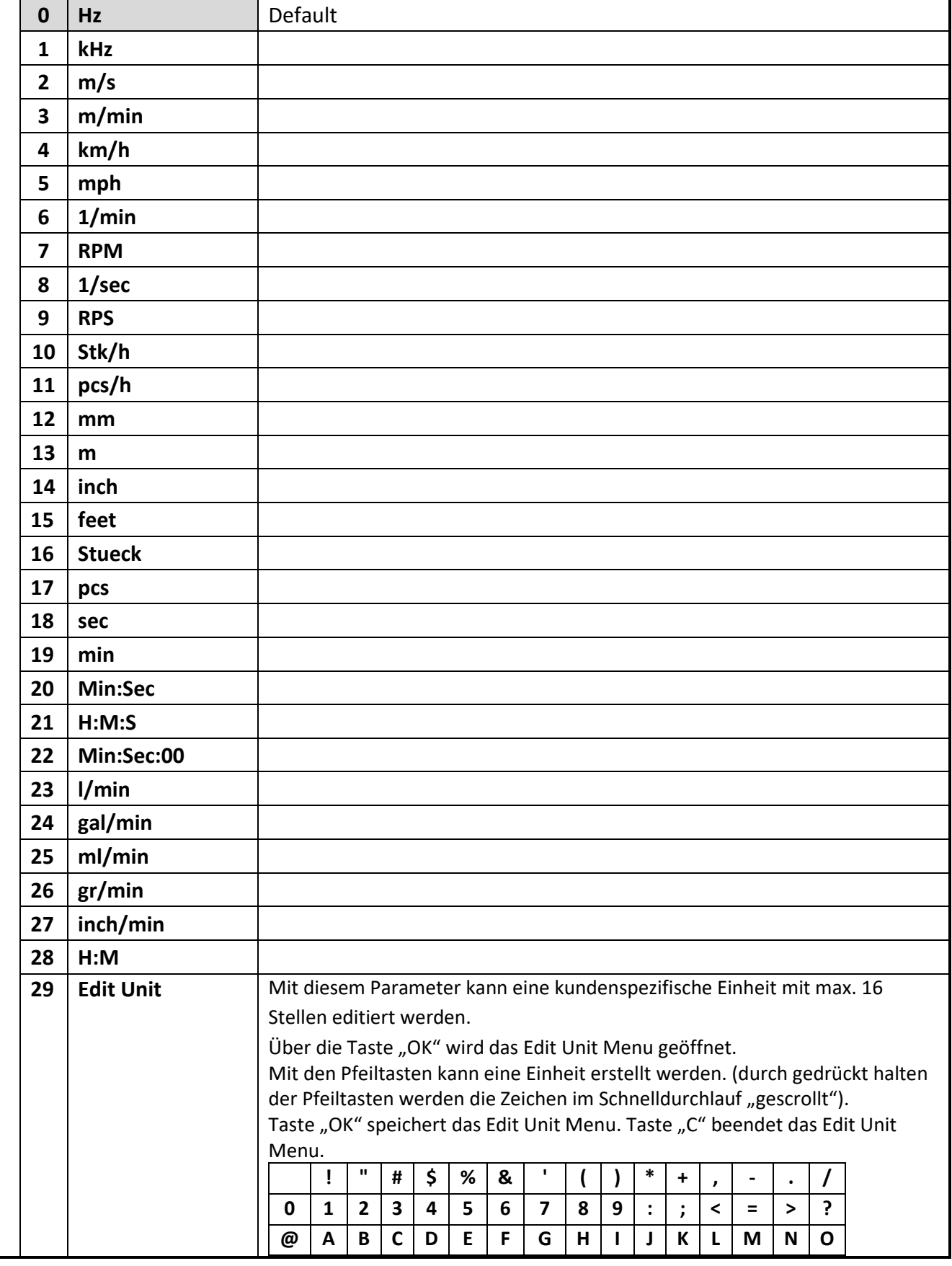

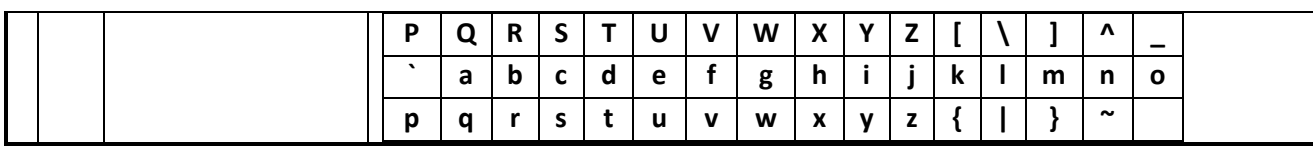

Fortsetzung "Fielbus Properties":

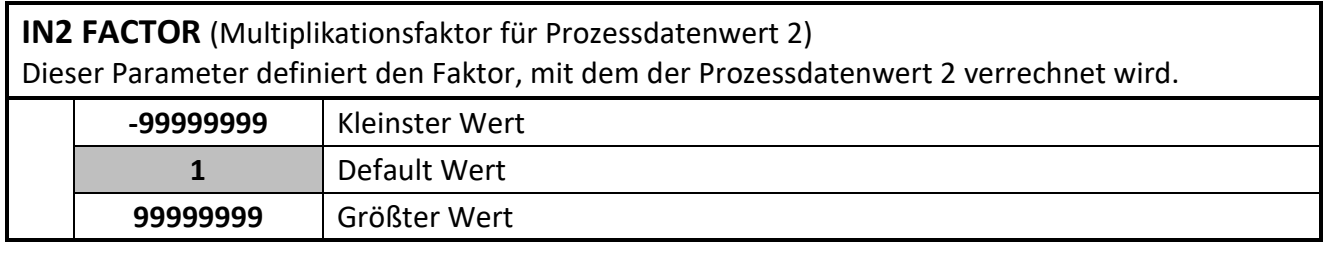

**IN2 DIVIDER** (Teilungsfaktor für Prozessdatenwert 2) Dieser Parameter definiert den Divisor, mit dem der Prozessdatenwert 2 verrechnet wird.

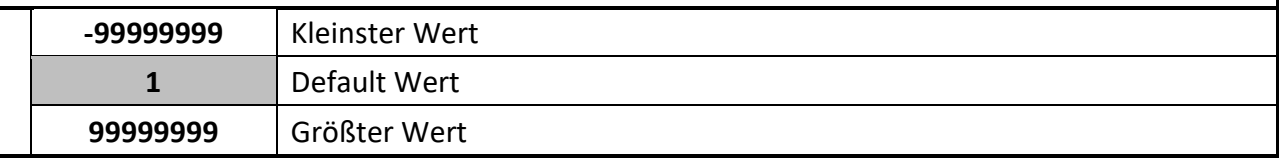

**IN2 ADDITIVE VALUE** (Additive Konstante für Prozessdatenwert 2) Dieser Parameter definiert eine additive Konstante, die zum Prozessdatenwert 2 addiert wird.

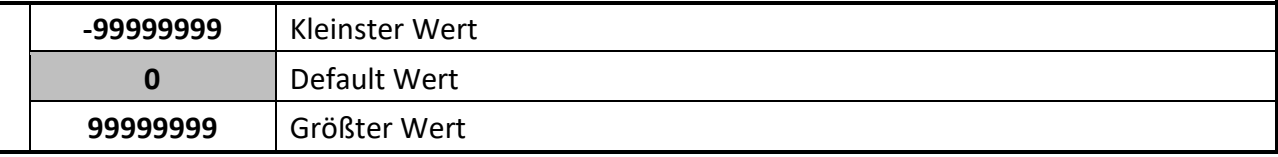

**IN2 DECIMAL POINT** (Dezimalpunkt für Prozessdatenwert 2)

Diese Einstellung legt die Position des Dezimalpunktes für den Prozessdatenwert 2 fest.

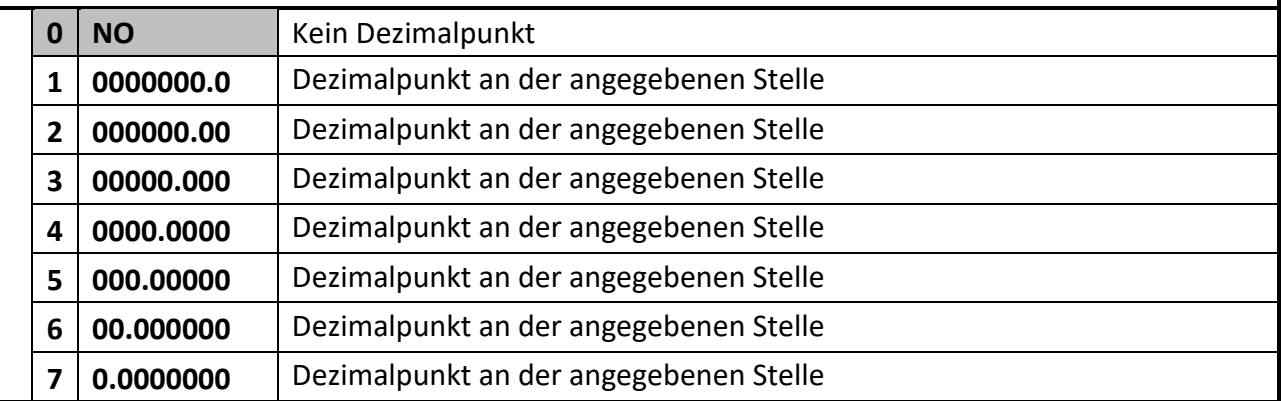

**IN 2 SCALE UNIT** (Maßeinheit für Prozessdatenwert 2)

Dieser Parameter legt fest, welche Einheit auf dem Display für den Prozessdatenwert 2 angezeigt wird.

Die Einstellung der SCALE UNITS beeinflusst den Anzeigewert nicht.

## **Einstellungen siehe Parameter IN 1 SCALE UNIT**

## **FB VALUE IN 0 \***

Reserviert für zukünftige Verwendung, muss auf Defaultwert gesetzt bleiben.

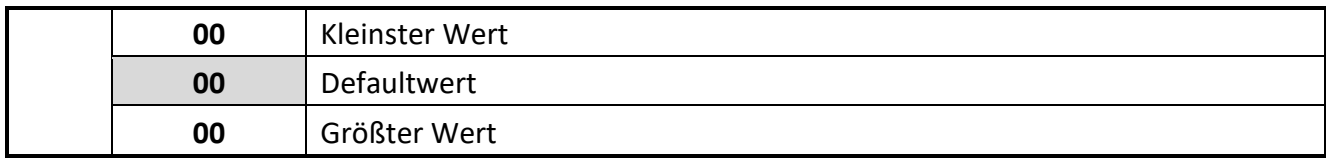

## Fortsetzung "Fieldbus Properties":

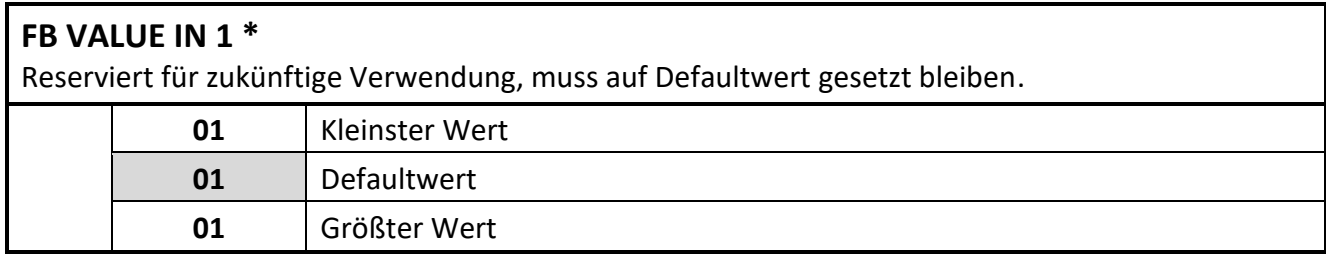

#### **FB VALUE IN 2 \***

Reserviert für zukünftige Verwendung, muss auf Defaultwert gesetzt bleiben.

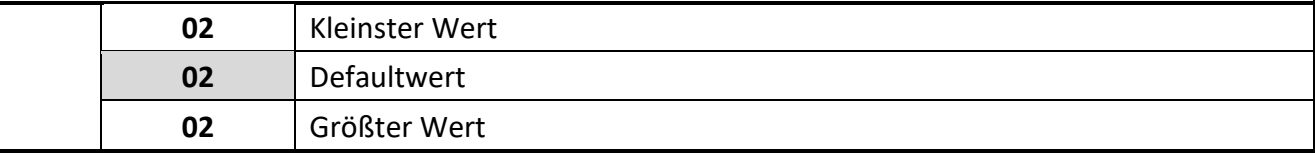

#### **FB VALUE IN 3 \***

Reserviert für zukünftige Verwendung, muss auf Defaultwert gesetzt bleiben.

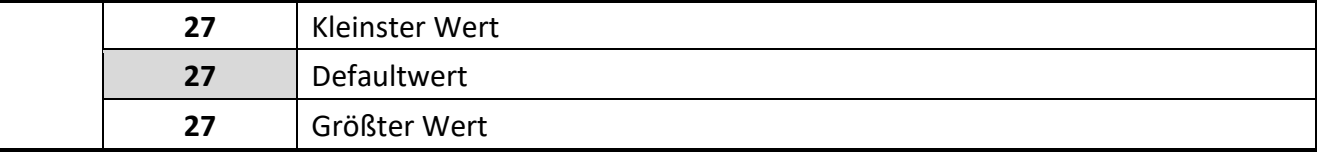

#### **FB VALUE OUT 0 \***

Reserviert für zukünftige Verwendung, muss auf Defaultwert gesetzt bleiben.

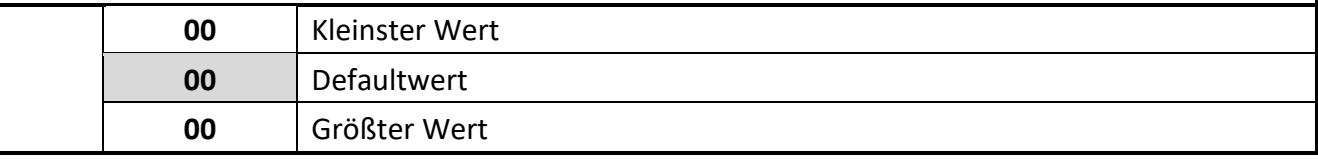

## **FB VALUE OUT 1 \***

Reserviert für zukünftige Verwendung, muss auf Defaultwert gesetzt bleiben.

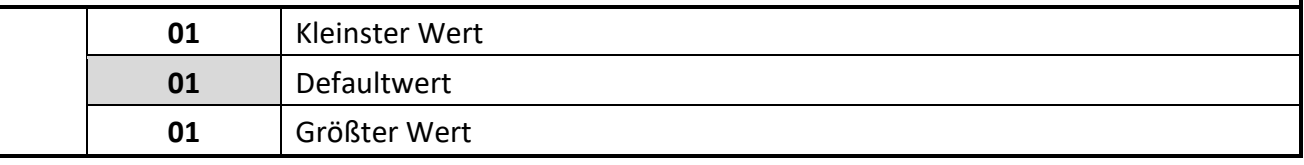

#### **FB VALUE OUT 2 \***

Reserviert für zukünftige Verwendung, muss auf Defaultwert gesetzt bleiben.

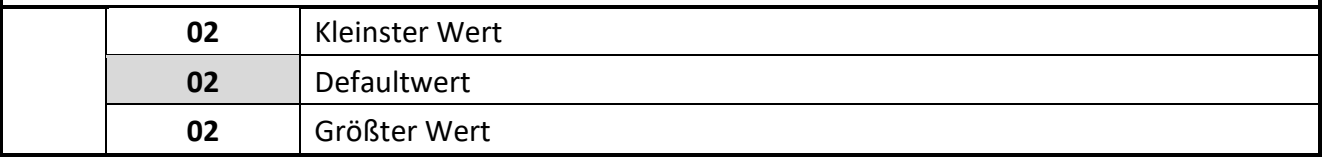

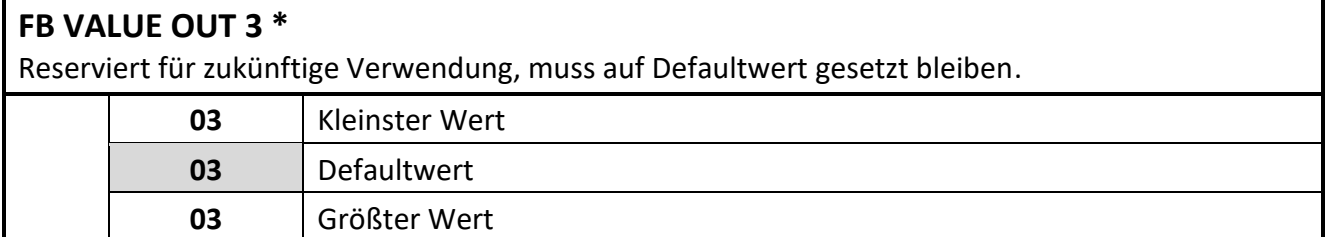

\*) Im Menü nicht sichtbar

#### <span id="page-28-0"></span> $5.3.$ **Linkage Properties**

In diesem Menu werden die Parameter für die Anzeige des verknüpften Anzeigewertes eingestellt.

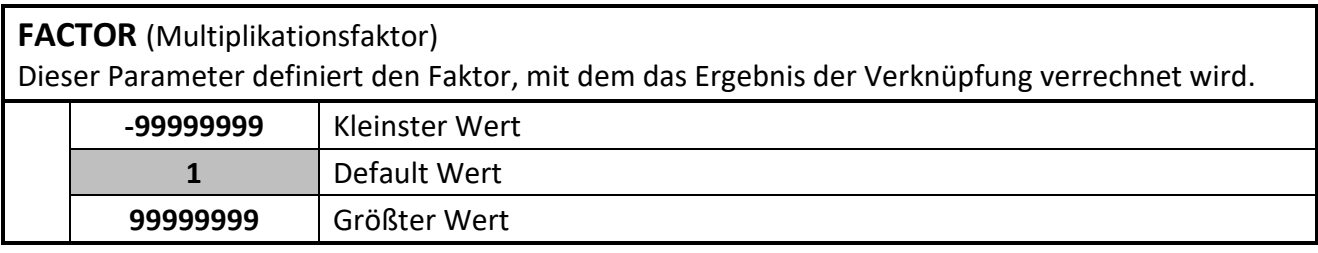

#### **DIVIDER** (Teilungsfaktor)

Dieser Parameter definiert den Divisor, mit dem das Ergebnis der Verknüpfung verrechnet wird.

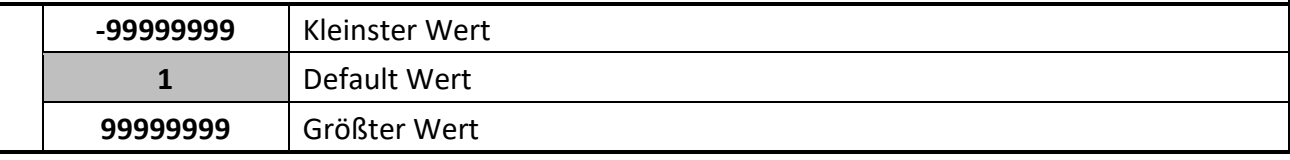

#### **ADDITIVE VALUE** (Additiver Wert)

Dieser Parameter definiert eine additive Konstante, die zu dem Ergebnis der Verknüpfung addiert wird.

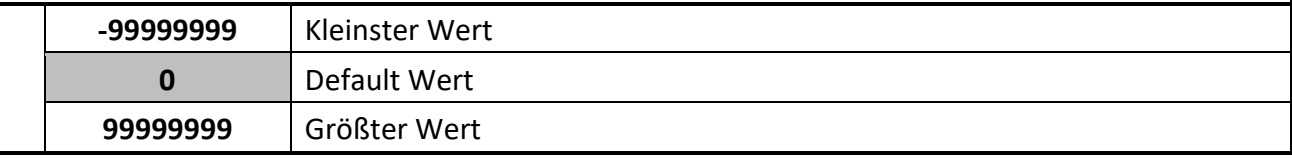

## **DECIMAL POINT** (Dezimalpunkt)

Diese Einstellung legt die Position des Dezimalpunktes für die Verknüpfung fest.

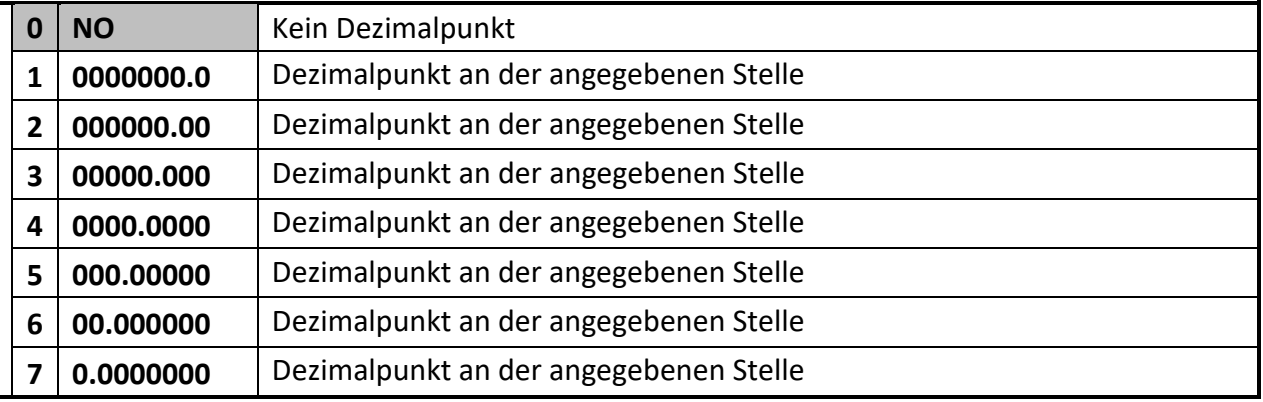

#### **SCALE UNITS** (Anzeige Maßeinheit)

Dieser Parameter legt fest, welche Einheit auf dem Display mit dem verknüpften Wert angezeigt wird.

Eine Einstellung der SCALE UNITS beeinflusst den Anzeigewert nicht.

## **Einstellungen siehe Parameter IN 1 SCALE UNIT**

#### <span id="page-29-0"></span> $5.4.$ **Preselection Values**

In diesem Menü werden die Vorwahlwerte bzw. Schaltpunkte eingestellt. Die Vorwahlwerte beziehen sich immer auf die im PRESELECTION MENU ausgewählte SOURCE. Diese Funktion ist nur bei Geräten mit Option CO, CR, AO, AR oder RL verfügbar.

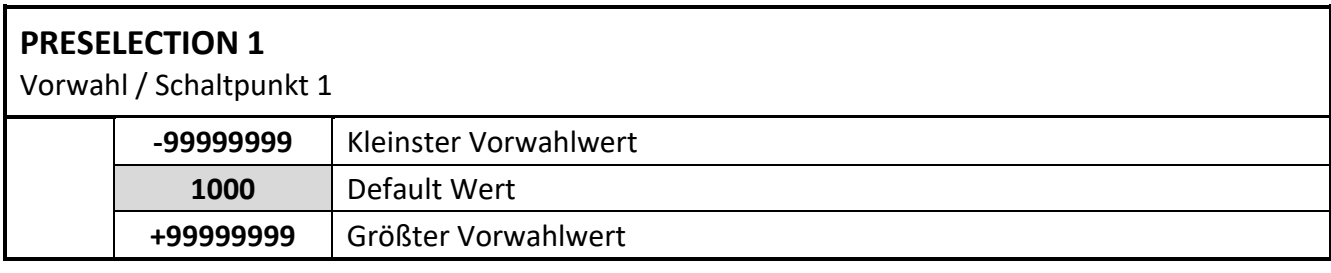

#### **PRESELECTION 2**

Vorwahl / Schaltpunkt 2

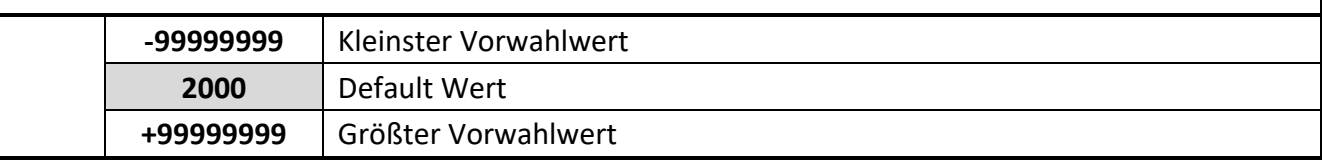

#### **PRESELECTION 3**

Vorwahl / Schaltpunkt 3

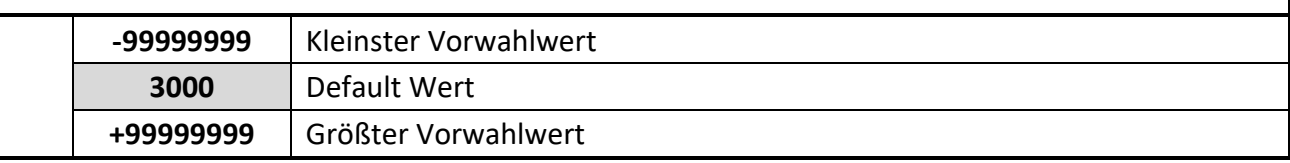

#### **PRESELECTION 4**

Vorwahl / Schaltpunkt 4

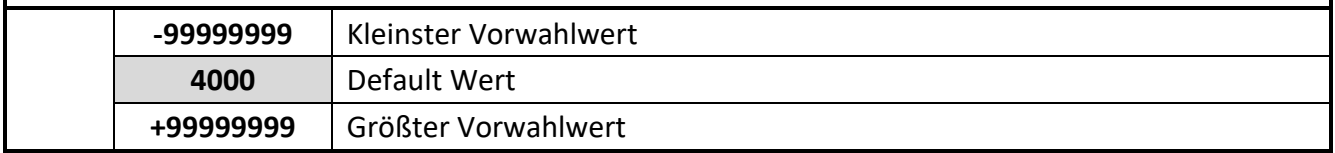

#### <span id="page-30-0"></span> $5.5.$ **Preselection 1 Menu**

In diesem Menü werden die Parameter der Bezugsquelle, die Schaltbedingungen und weitere Definitionen für Vorwahlwert / Schaltpunkt 1 festgelegt.

Diese Funktion ist nur bei Geräten mit Option CO, CR, AO, AR oder RL verfügbar.

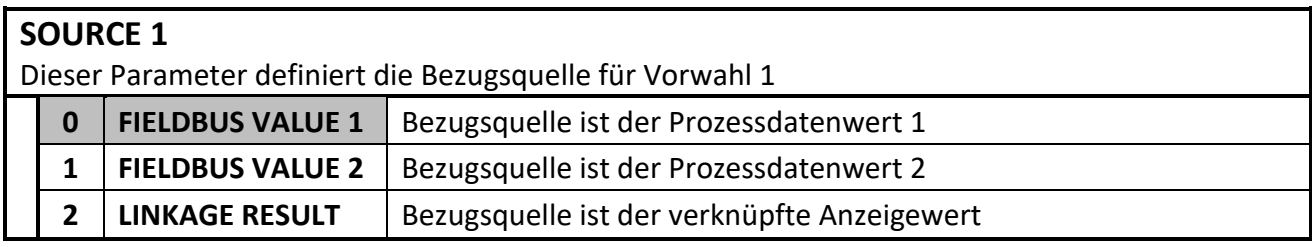

#### **MODE 1**

Schaltbedingung für Vorwahl 1. Ausgang / Relais schaltet nach der folgenden Bedingung:

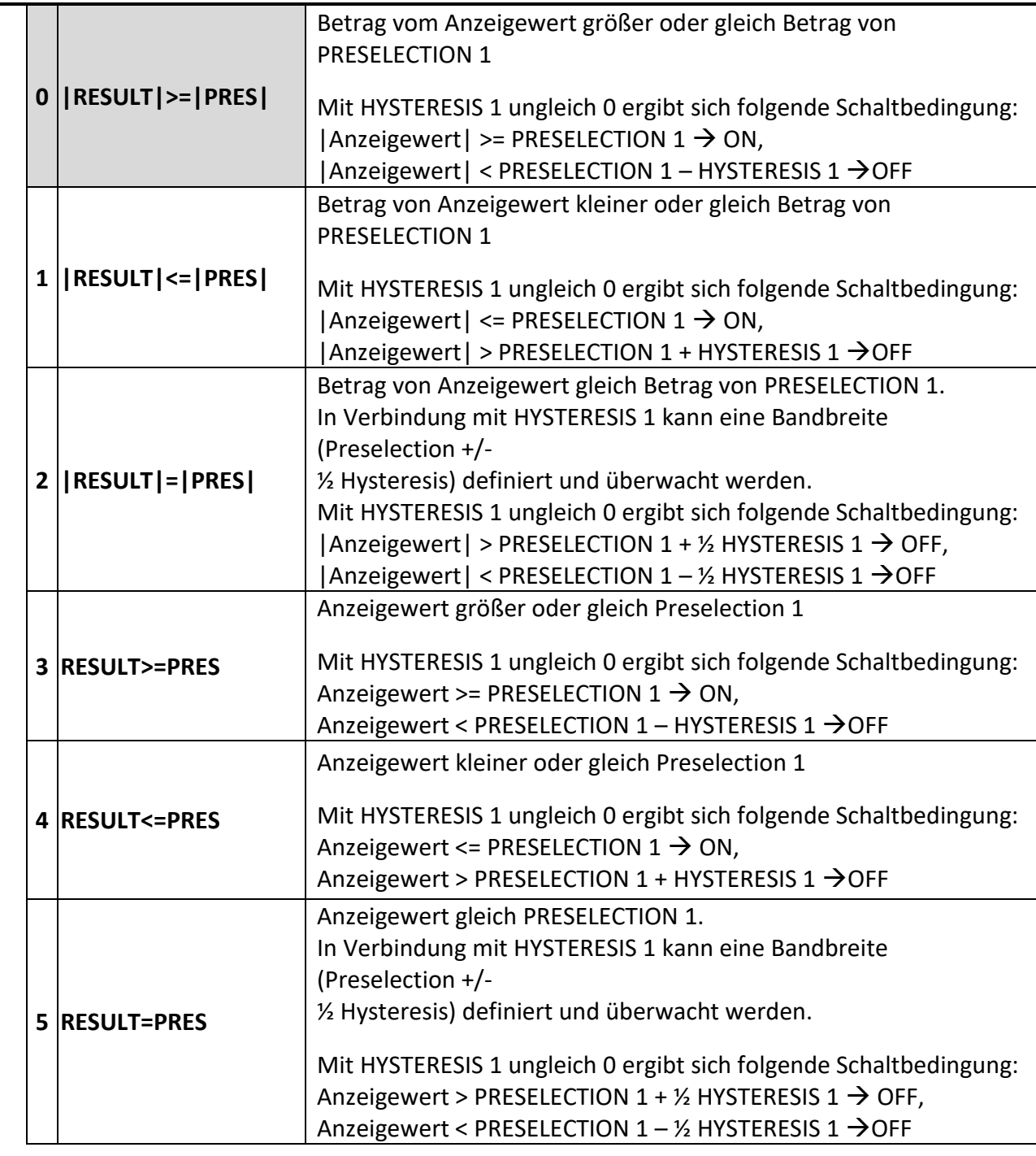

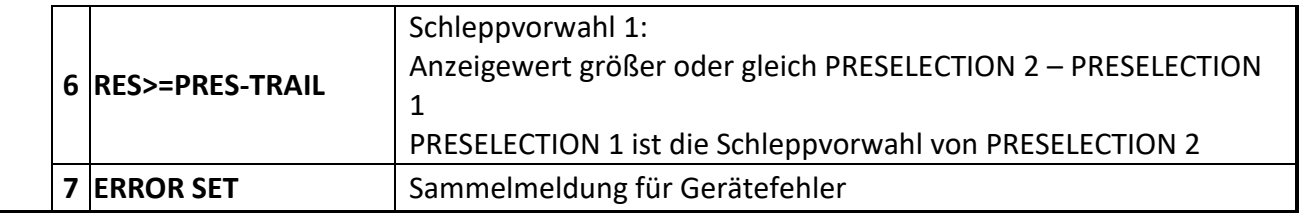

#### **HYSTERESIS 1**

Hysterese zur Definition des Abschaltpunktes für die Schaltbedingung von Vorwahl 1.

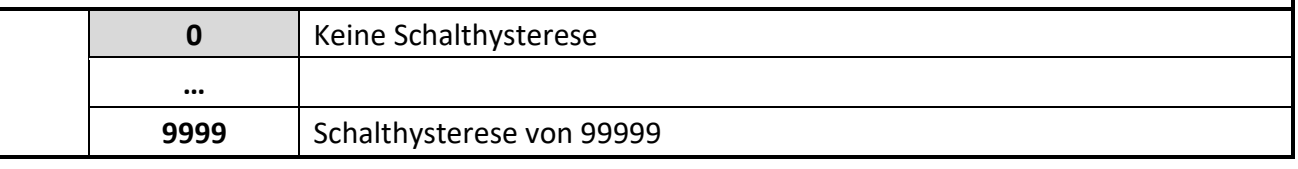

#### **PULSE TIME 1 (S)**

Dauer des Wischimpulses für die Schaltbedingung von Vorwahl 1.

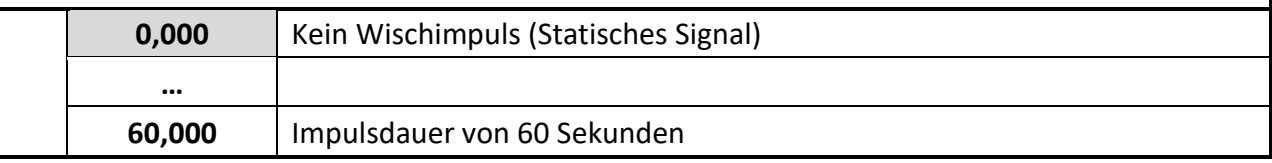

#### **OUTPUT TARGET 1**

Zuordnung eines Ausgangs oder Relais für die Schaltbedingung von Vorwahl 1.

Sind mehrerer Schaltbedingungen einem einzigen Ausgang / Relais zugewiesen, ist dieser aktiv, sobald eine der Schaltbedingung erfüllt ist.

**Wird einem Ausgang in keinem der Parameter Output Target 1…4 eine Schaltbedingung**  zugewiesen, kann der Ausgang mit dem Prozessausgangsdaten-Byte "Ausgangs-Setzwert" **("Output Set Value") direkt über PROFINET angesteuert werden.**

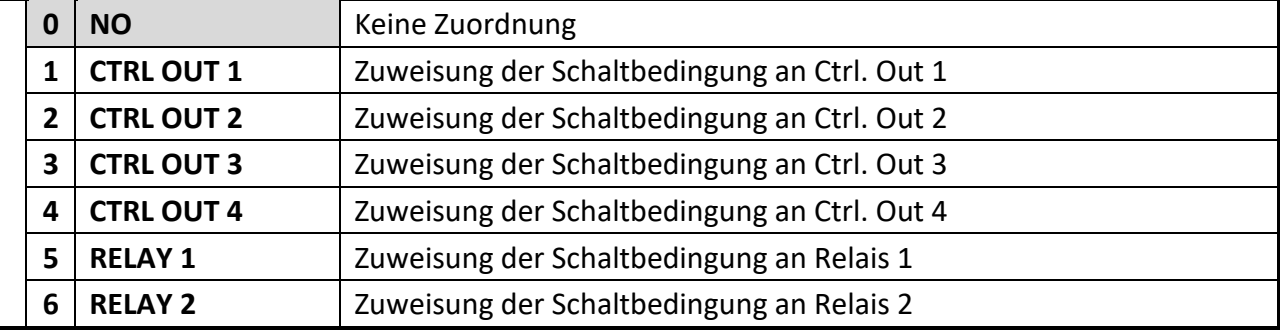

## **OUTPUT POLARITY 1**

Schaltzustand für die Schaltbedingung von Vorwahl 1.

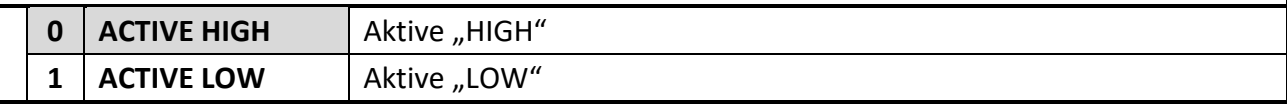

## **OUTPUT LOCK 1**

Selbsthaltung für die Schaltbedingung von Vorwahl 1.

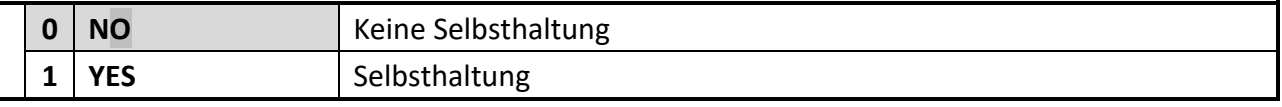

#### **EVENT COLOR 1**

Ereignisabhängige Farbumschaltung der Anzeige für die Schaltbedingung von Vorwahl 1. EVENT COLOR 1 hat die niedrigste Priorität, EVENT COLOR 2…4 können diese Farbumschaltung überschreiben.

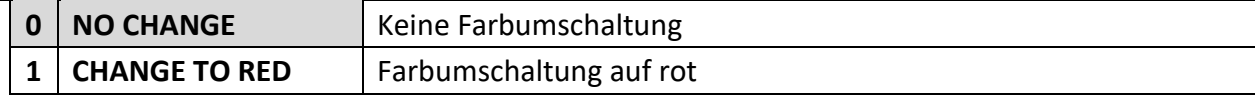

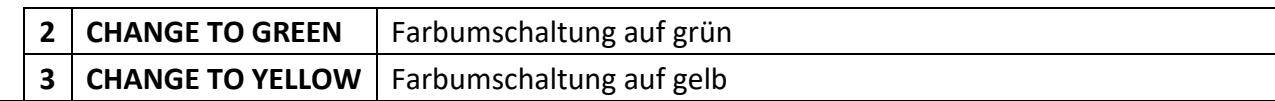

#### <span id="page-33-0"></span>5.6. **Preselection 2 Menu**

#### **SOURCE 2**

Bezugsquelle für Vorwahl 2, siehe PRESELCTION 1 MENU.

#### **MODE 2**

Schaltbedingung für Vorwahl 2, siehe PRESELECTION 1 MENU (außer Schleppvorwahl).

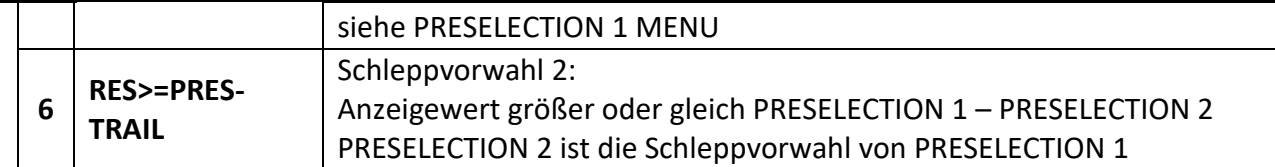

#### **HYSTERESIS 2**

Schalthysterese für die Schaltbedingung von Vorwahl 2, siehe PRESELECTION 1 MENU.

#### **PULSE TIME 2 (S)**

Dauer des Wischimpulses für die Schaltbedingung von Vorwahl 2, siehe PRESELECTION 1 MENU.

#### **OUTPUT TARGET 2**

Zuordnung eines Ausgangs für die Schaltbedingung von Vorwahl 2, siehe PRESELECTION 1 MENU.

#### **OUTPUT POLARITY 2**

Schaltzustand für die Schaltbedingung von Vorwahl 2, siehe PRESELECTION 1 MENU.

#### **OUTPUT LOCK 2**

Selbsthaltung für die Schaltbedingung von Vorwahl 2, siehe PRESELECTION 1 MENU.

#### **EVENT COLOR 2**

Ereignisabhängige Farbumschaltung der Anzeige für die Schaltbedingung von Vorwahl 2, siehe PRESELECTION 1 MENU.

#### <span id="page-34-0"></span> $5.7$ **Preselection 3 Menu**

#### **SOURCE 3**

Bezugsquelle für Vorwahl 3, siehe PRESELCTION 1 MENU.

#### **MODE 3**

Schaltbedingung für Vorwahl 3, siehe PRESELECTION 1 MENU (außer Schleppvorwahl).

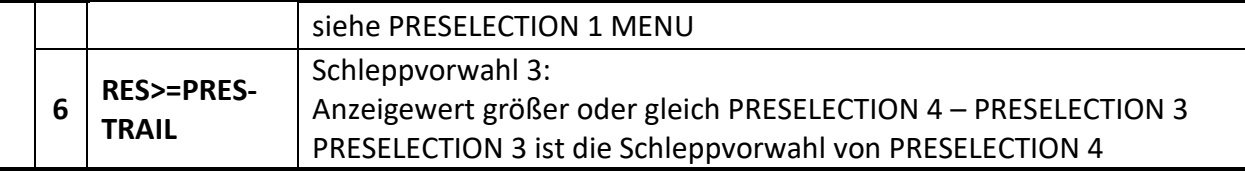

#### **HYSTERESIS 3**

Schalthysterese für die Schaltbedingung von Vorwahl 3, siehe PRESELECTION 1 MENU.

## **PULSE TIME 3 (S)**

Dauer des Wischimpulses für die Schaltbedingung von Vorwahl 3, siehe PRESELECTION 1 MENU.

#### **OUTPUT TARGET 3**

Zuordnung eines Ausgangs für die Schaltbedingung von Vorwahl 3, siehe PRESELECTION 1 MENU.

#### **OUTPUT POLARITY 3**

Schaltzustand für die Schaltbedingung von Vorwahl 3, siehe PRESELECTION 1 MENU.

#### **OUTPUT LOCK 3**

Selbsthaltung für die Schaltbedingung von Vorwahl 3, siehe PRESELECTION 1 MENU.

#### **EVENT COLOR 3**

Ereignisabhängige Farbumschaltung der Anzeige für die Schaltbedingung von Vorwahl 3, siehe PRESELECTION 1 MENU.

#### <span id="page-35-0"></span> $5.8$ **Preselection 4 Menu**

#### **SOURCE 4**

Bezugsquelle für Vorwahl 4, siehe PRESELCTION 1 MENU.

#### **MODE 4**

Schaltbedingung für Vorwahl 4, siehe PRESELECTION 1 MENU (außer Schleppvorwahl).

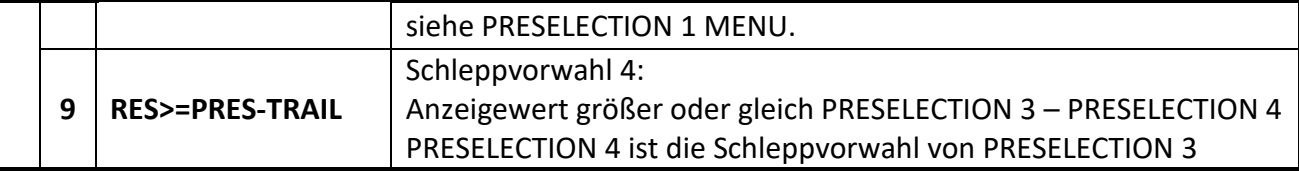

#### **HYSTERESIS 4**

Schalthysterese für die Schaltbedingung von Vorwahl 4, siehe PRESELECTION 1 MENU.

#### **PULSE TIME 4 (S)**

Dauer des Wischimpulses für die Schaltbedingung von Vorwahl 4, siehe PRESELECTION 1 MENU.

#### **OUTPUT TARGET 4**

Zuordnung eines Ausgangs für die Schaltbedingung von Vorwahl 4, siehe PRESELECTION 1 MENU.

#### **OUTPUT POLARITY 4**

Schaltzustand für die Schaltbedingung von Vorwahl 4, siehe PRESELECTION 1 MENU.

#### **OUTPUT LOCK 4**

Selbsthaltung für die Schaltbedingung von Vorwahl 4, siehe PRESELECTION 1 MENU.

#### **EVENT COLOR 4**

Ereignisabhängige Farbumschaltung der Anzeige für die Schaltbedingung von Vorwahl 4, siehe PRESELECTION 1 MENU.

#### <span id="page-36-0"></span> $5.9.$ **Serial Menu**

In diesem Menü werden die Grundeinstellungen für die serielle Schnittstelle definiert. Diese Funktion ist nur bei Geräten mit Option CO, CR, AO oder AR verfügbar.

#### **UNIT NUMBER**

Mit diesem Parameter können serielle Geräteadressen eingestellt werden. Den Geräten können Adressen zwischen 11 und 99 zugeordnet werden. Adressen die eine "0" enthalten sind nicht erlaubt, da diese als Gruppen-bzw. Sammeladressen verwendet werden.

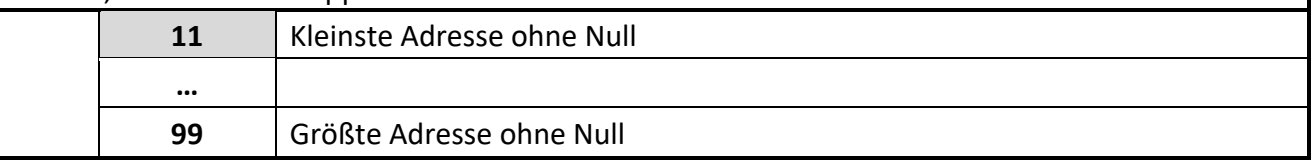

#### **SERIAL BAUD RATE**

Mit diesem Parameter wird die serielle Baudrate eingestellt.

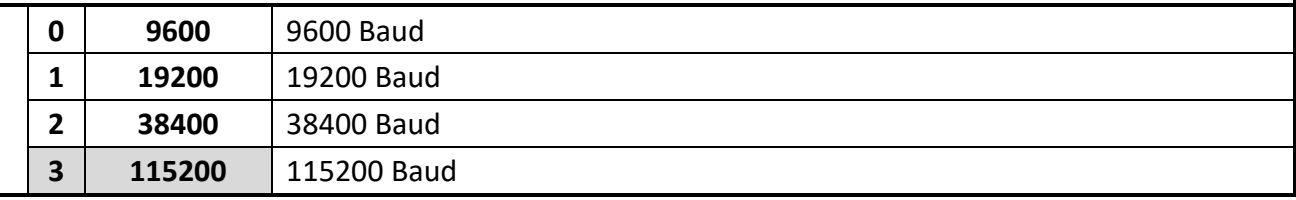

#### **SERIAL FORMAT**

Mit diesem Parameter wird das Bit-Datenformat eingestellt.

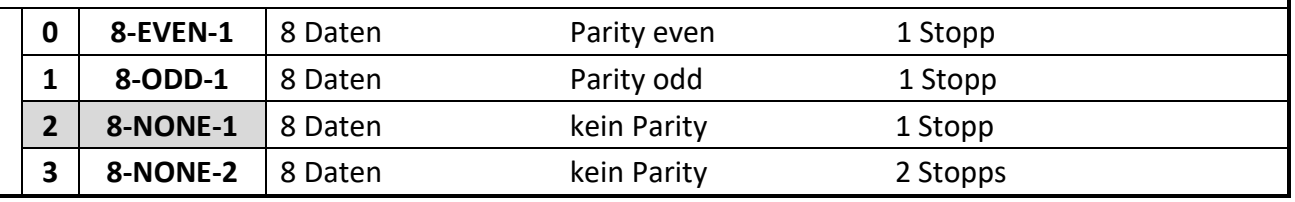

#### **SERIAL PROTOCOL**

Legt die Zeichenfolge für eine Befehls- oder Zeitgesteuerte Übertragungen fest (xxxxxxx = Wert SERIAL VALUE).

Bei Vorgabe 1 entfällt die Unit Nr. und die Übertragung beginnt direkt mit dem Messwert, was einen schnelleren Übertragungszyklus ermöglicht.

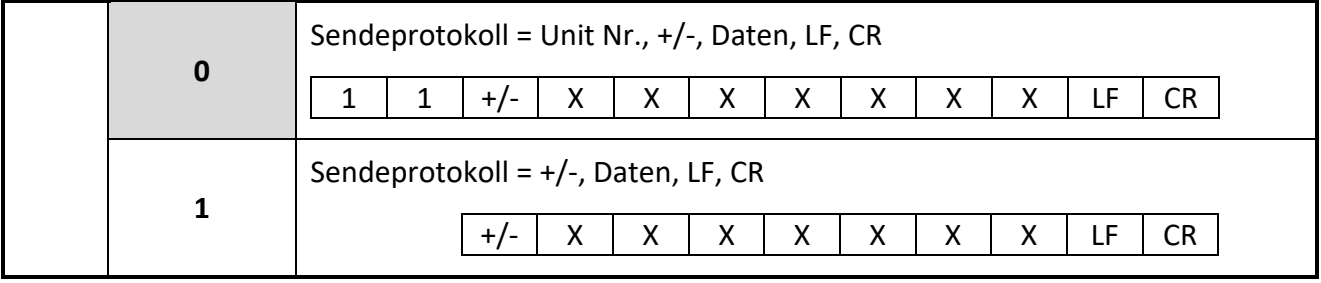

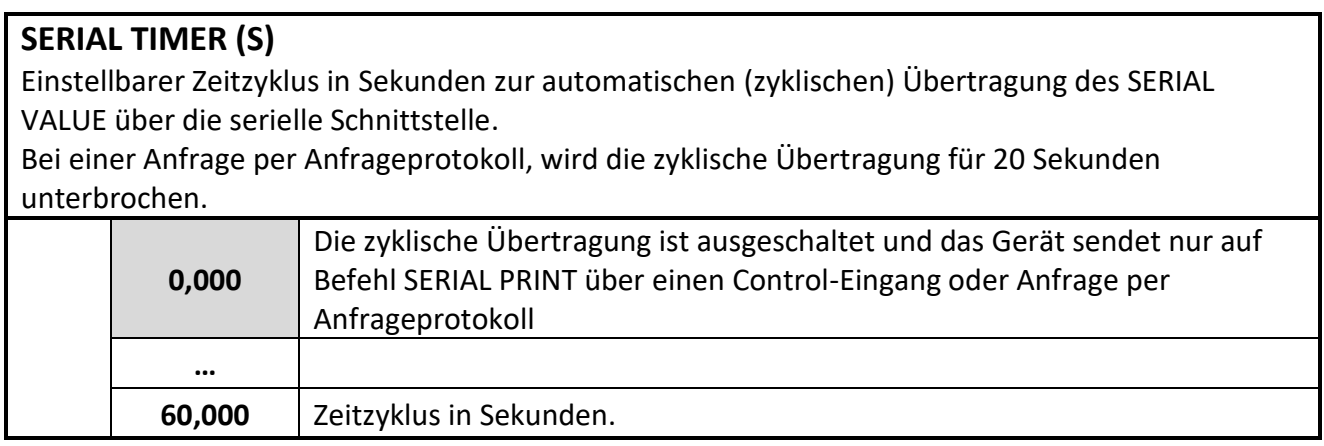

## **SERIAL VALUE**

Der Parameter bestimmt, welcher Wert übertragen wird**.**

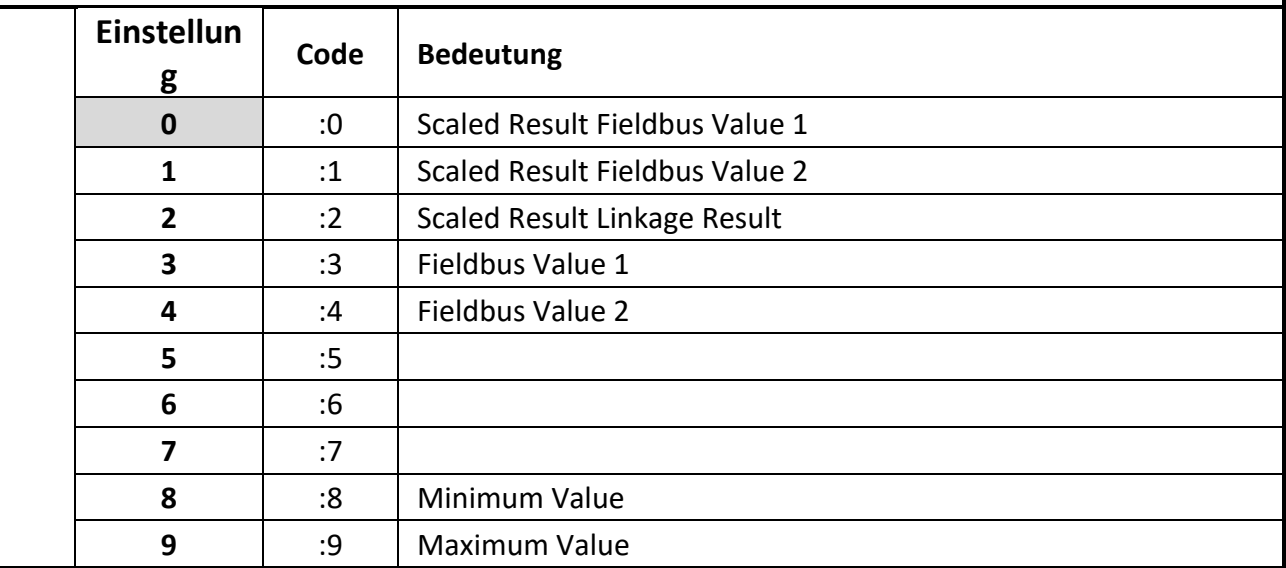

#### **MODBUS**

Mit diesem Parameter kann das Modbus-Protokoll aktiviert werden und die Modbus-Adresse eingestellt werden.

(Für Details zur Kommunikation mit Modbus +-Protokoll siehe Zusatzbeschreibung Modbus\_RTU)

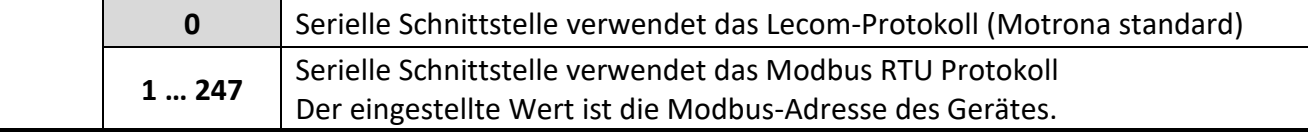

#### <span id="page-38-0"></span>**Analog Menu**   $5.10.$

In diesem Menü werden die Grundeinstellungen für den Analog Ausgang definiert. Diese Funktion ist nur bei Geräten mit Option AO oder AR verfügbar.

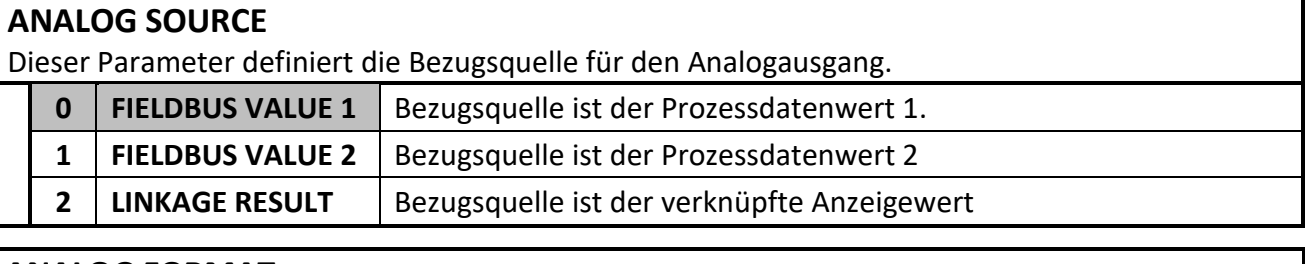

#### **ANALOG FORMAT**

Dieser Parameter definiert die Ausgangs Charakteristik. Beim Ausgangsformat (-10 … +10 V), folgt die Polarität des Ausgangs dem Vorzeichen in der Anzeige (nur bei Betriebsart COUNTER) Der Analog-Ausgang ist proportional zum Anzeigewert.

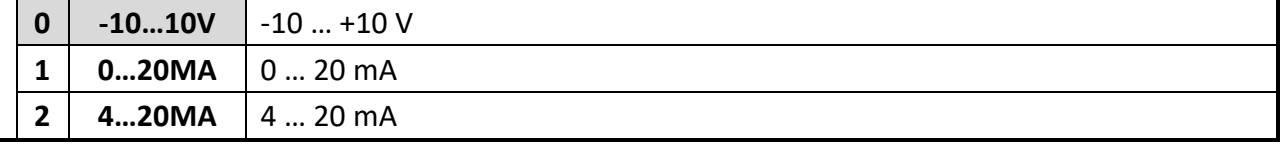

## **ANALOG START**

Mit diesem Parameter wird der Startwert der analogen Aussteuerung eingestellt. Der Startwert gibt vor, bei welchem Anzeigewert der Analogausgang 0 V bzw. 0/4 mA aussteuert

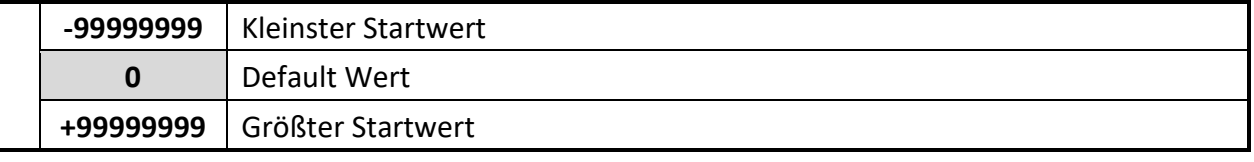

## **ANALOG END**

Mit diesem Parameter wird der Endwert der analogen Aussteuerung eingestellt. Der Endwert gibt vor, bei welchem Anzeigewert der Analogausgang seinen max. Wert (+/-) 10 V bzw. 20 mA aussteuert.

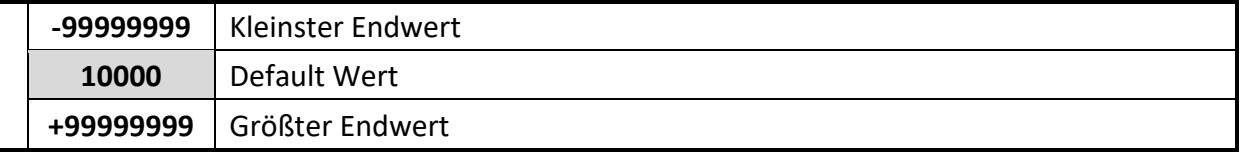

## **ANALOG GAIN (%)**

Mit diesem Parameter wird die maximale Aussteuerung eingestellt. Der ANALOG GAIN gibt die max. Aussteuerung des Analogausgangs in % bezogen auf (+/-) 10 V bzw. 20 mA an.

z.B. 102,00 entspricht einer Aussteuerung von 10,2 V / 20,4 mA, ab Erreichen des ANALOG END Wertes.

z.B. 95,00 entspricht einer Aussteuerung von 9,5 V / 18 mA, ab Erreichen des ANALOG END Wertes.

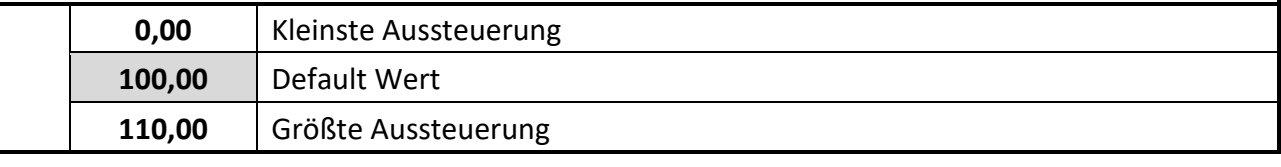

## **ANALOG OFFSET (%)**

Mit diesem Parameter wird die Nullpunktverschiebung des Ausgangs eingestellt.

z. B. 0,20 entspricht einer Aussteuerung von 0,02 V / 0,04 mA, beim Erreichen des ANALOG START Wertes.

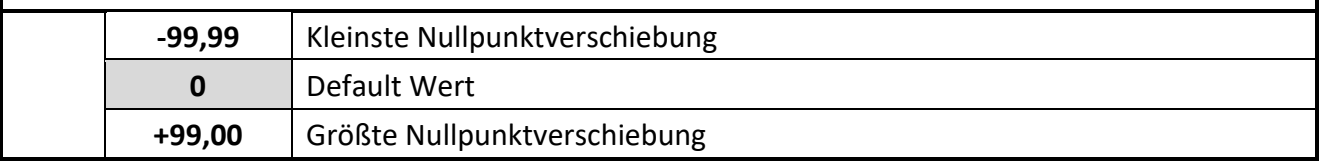

#### <span id="page-40-0"></span>5.11. **Command Menu**

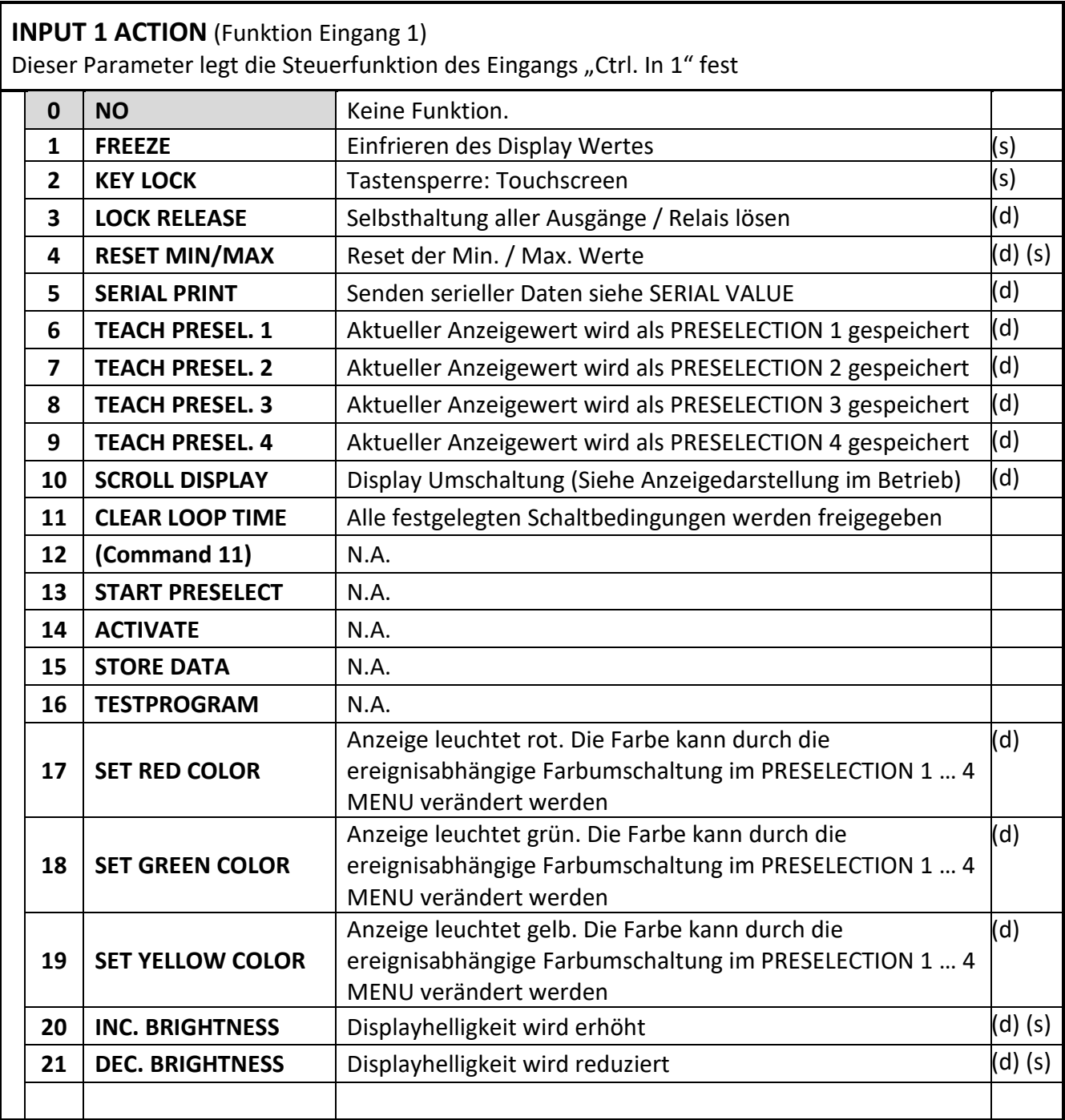

(s) = statisches Schaltverhalten (Pegelauswertung) INPUT CONFIG muss auf ACTIV LOW/HIGH gesetzt werden

(d) = dynamisches Schaltverhalten (Flankenauswertung) INPUT CONFIG muss auf RISING/FALLING EDGE gesetzt werden

#### Fortsetzung "Command Menu":

#### **INPUT 1 CONFIG**

Dieser Parameter legt das Schaltverhalten für "Ctrl. In 1" fest.

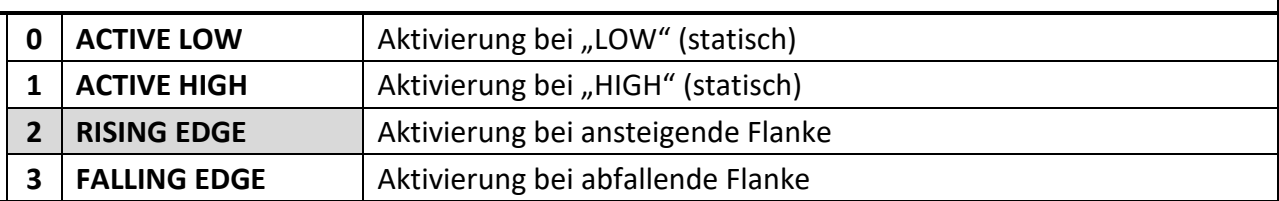

#### **INPUT 2 ACTION**

Dieser Parameter legt die Steuerfunktion des Eingangs Ctrl. In 2 fest Siehe Funktionszuordnung Parameter INPUT 1 ACTION

#### **INPUT 2 CONFIG**

Dieser Parameter legt das Schaltverhalten für "Ctrl. In 2" fest. Siehe Aktivierungszuordnung Parameter INPUT 1 CONFIG

#### **INPUT 3 ACTION**

Dieser Parameter legt die Steuerfunktion des Eingangs "Ctrl. In 3" fest Siehe Funktionszuordnung Parameter INPUT 1 ACTION

#### **INPUT 3 CONFIG**

Dieser Parameter legt das Schaltverhalten für "Ctrl. In 3" fest. Siehe Aktivierungszuordnung Parameter INPUT 1 CONFIG

#### <span id="page-42-1"></span><span id="page-42-0"></span> $5.12.$ **Display Menu**

Parameteränderungen sind erst nach dem Verlassen der Menu-Auswahl aktiv

#### **START DISPLAY**

Dieser Parameter definiert die Startanzeige nach dem Einschalten des Gerätes.

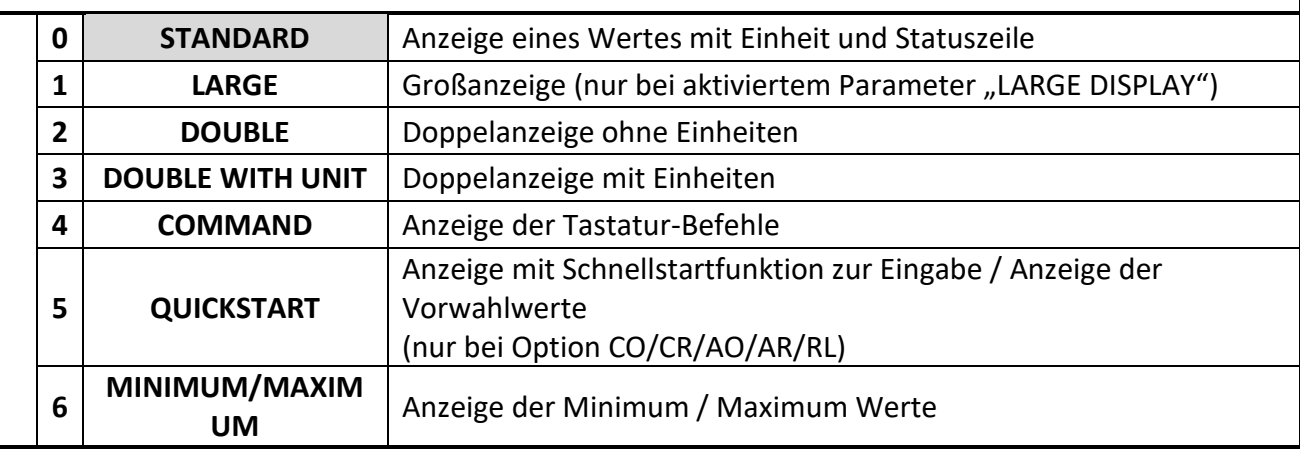

#### **SOURCE SINGLE**

Bezugsquelle für einzeilige Anzeige und Großanzeige

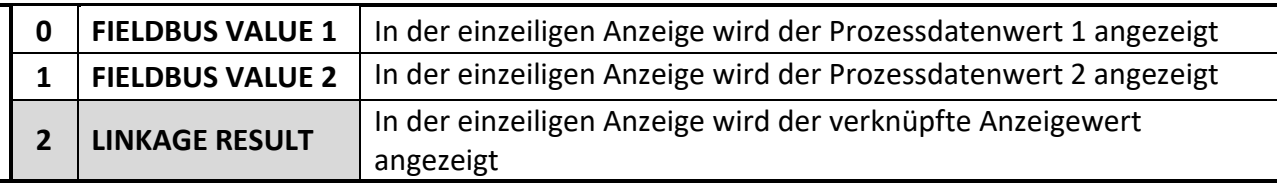

#### **SOURCE DUAL TOP**

Bezugsquelle für zweizeilige Anzeige, obere Zeile

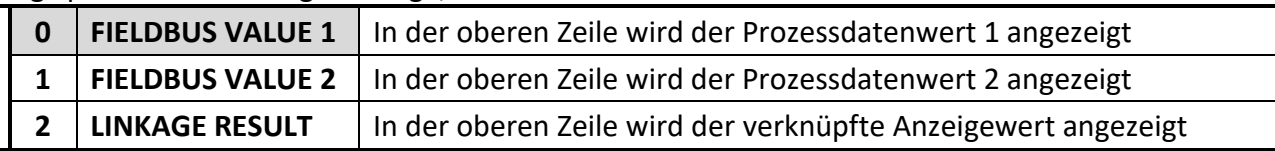

#### **SOURCE DUAL DOWN**

Bezugsquelle für zweizeilige Anzeige, untere Zeile

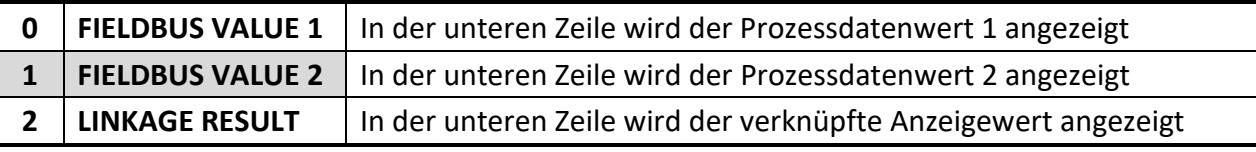

#### **LARGE DISPLAY**

Dieser Parameter dient dazu, die Großanzeige ein- bzw. auszuschalten.

Mittels Teilverhältnis kann für die Großanzeige der Anzeigewert zudem entsprechend dividiert werden.

(Bezugsquelle für die Großanzeige ist der eingestellte Prozesswert im Parameter "SOURCE SINGLE".)

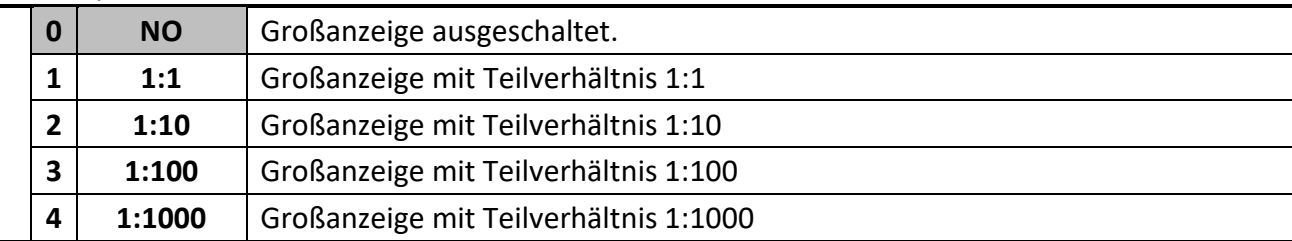

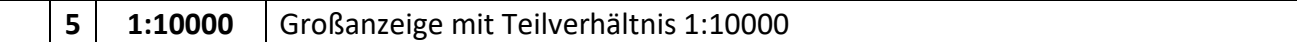

#### Fortsetzung "Display Menu":

#### **COLOR**

Dieser Parameter legt die Farbe der Anzeige fest. Die Farbe kann durch die ereignisabhängige Farbumschaltung im PRESELECTION 1 … 4 MENU verändert werden (nur mit Option CO, AO oder RL möglich).

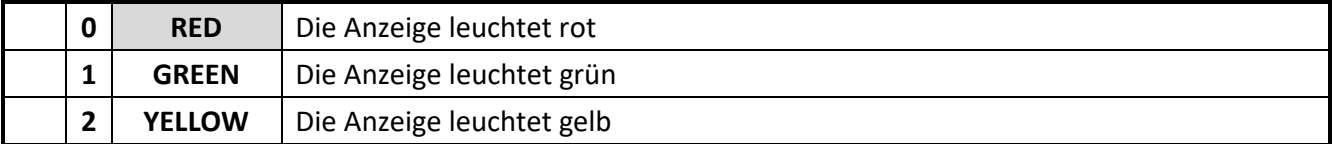

#### **BRIGHTNESS (%)**

Dieser Parameter legt die Anzeigenhelligkeit in Prozent fest.

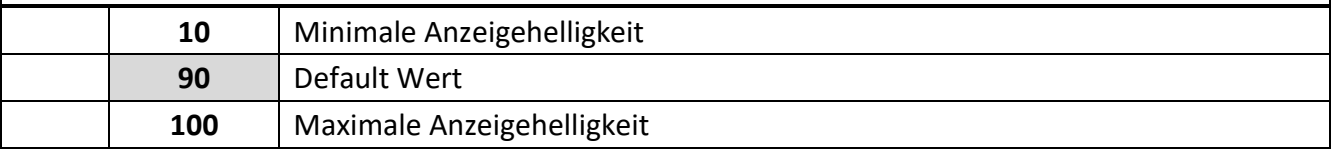

#### **CONTRAST**

Dieser Parameter definiert den Blickwinkel auf das Display.

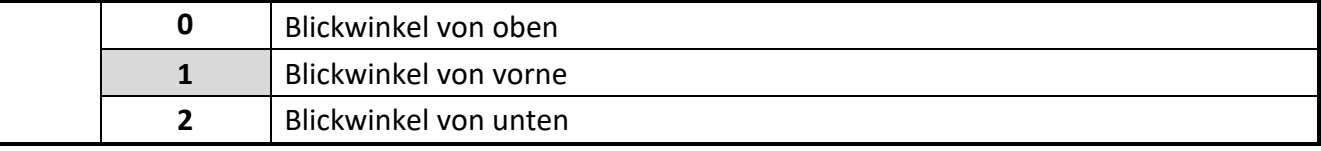

#### **SCREEN SAVER (S)**

Dieser Parameter legt die Zeit in Sekunden fest, nach der die Anzeige dunkel geschaltet wird.

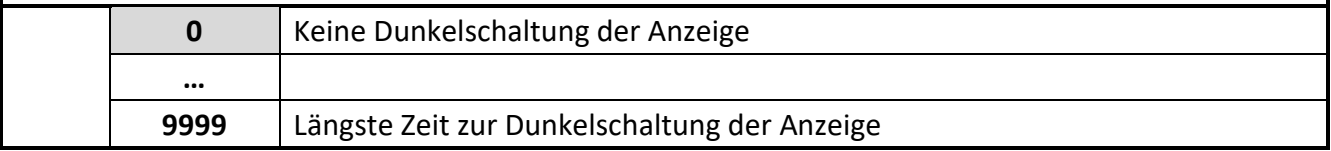

#### **UP-DATE-TIME (S)**

Dieser Parameter legt die Update Zeit der Anzeige fest.

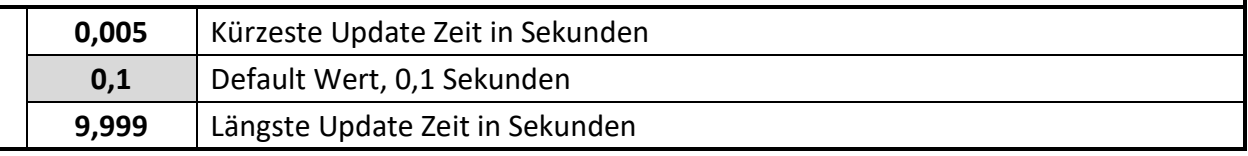

#### **FONT**

Mit diesem Parameter wird die Schriftart der Klartexte ausgewählt.

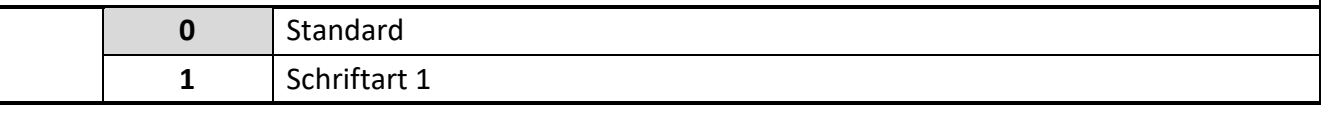

#### **QUICKSTART BUTTON**

Dieser Parameter legt fest, welche Befehlstaste bei der Anzeige mit "Schnellstartfunktion" angezeigt werden soll. (Parameter nur sichtbar bei Option CO/CR/AO/AR/RL).

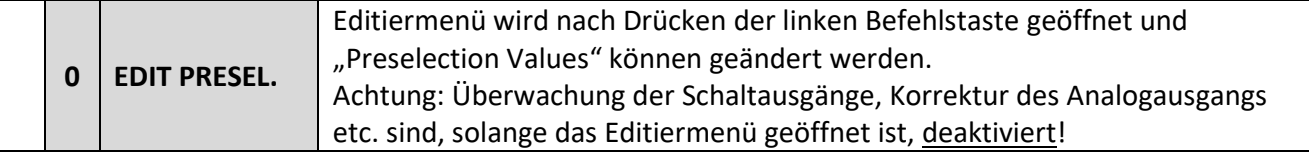

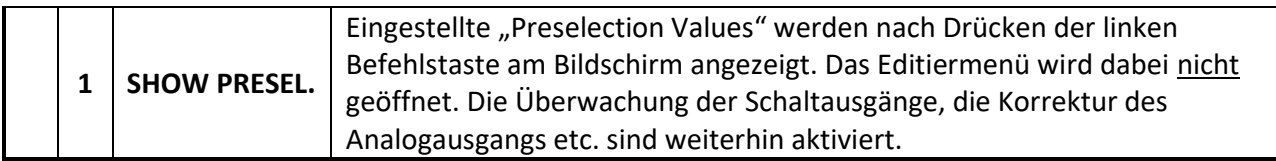

# <span id="page-45-0"></span>**Anhang**

#### <span id="page-45-1"></span> $6.1.$ **Auslesen von Daten über serielle Schnittstelle**

Die kostenlose Bedienersoftware OS ist verfügbar unter:

<https://www.motrona.com/de/support/software.html>

Die im SERIAL MENU definierten Codestellen (SERIAL VALUE) können jederzeit von einem PC oder einer SPS seriell ausgelesen werden. Die Kommunikation von motrona-Geräten basiert auf dem Drivecom-Protokoll entsprechend ISO 1745 oder dem Modbus RTU-Protokoll.

**Weitere Details hierzu sind aus unserer separaten Beschreibung SERPRO (Drivecom-Protokoll) und Modbus\_RTU\_oi\_d (Modbus RTU Protokoll für motrona Geräte zu entnehmen, die Sie auf unserer Homepage [www.motrona.de](http://www.motrona.de/) finden.**

## **Der Anfrage-String zum Auslesen von Daten lautet:**

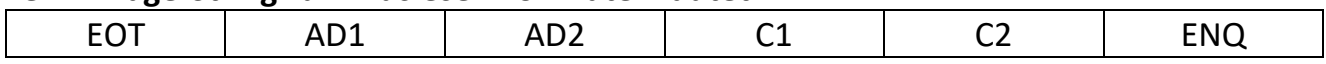

EOT = Steuerzeichen (Hex 04)

AD1 = Geräteadresse, High Byte

AD2 = Geräteadresse, Low Byte

C1 = auszulesende Codestelle, High Byte

C2 = auszulesende Codestelle, Low Byte

ENQ = Steuerzeichen (Hex 05)

Soll z. B. von einem Gerät mit der Geräteadresse 11 der aktuelle Anzeigewert ausgelesen werden (Code=1), dann lautet der detaillierte Anfrage-String:

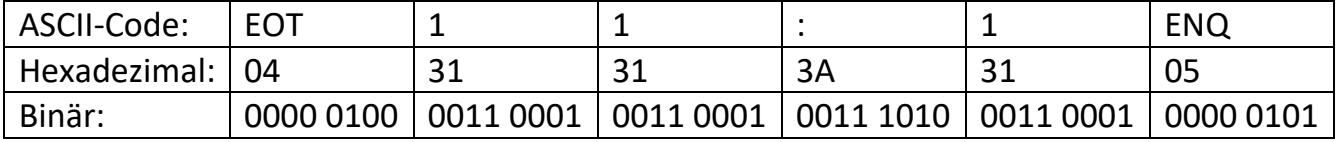

## **Die Antwort des Gerätes lautet bei korrekter Anfrage:**

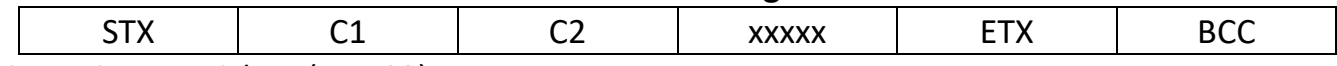

STX = Steuerzeichen (Hex 02)

C1 = auszulesende Codestelle, High Byte

C2 = auszulesende Codestelle, Low Byte

xxxxx = auszulesende Daten

ETX = Steuerzeichen (Hex 03)

BCC = Block check character

# <span id="page-46-0"></span>**Parameterliste / Indizes und Serielle Codes**

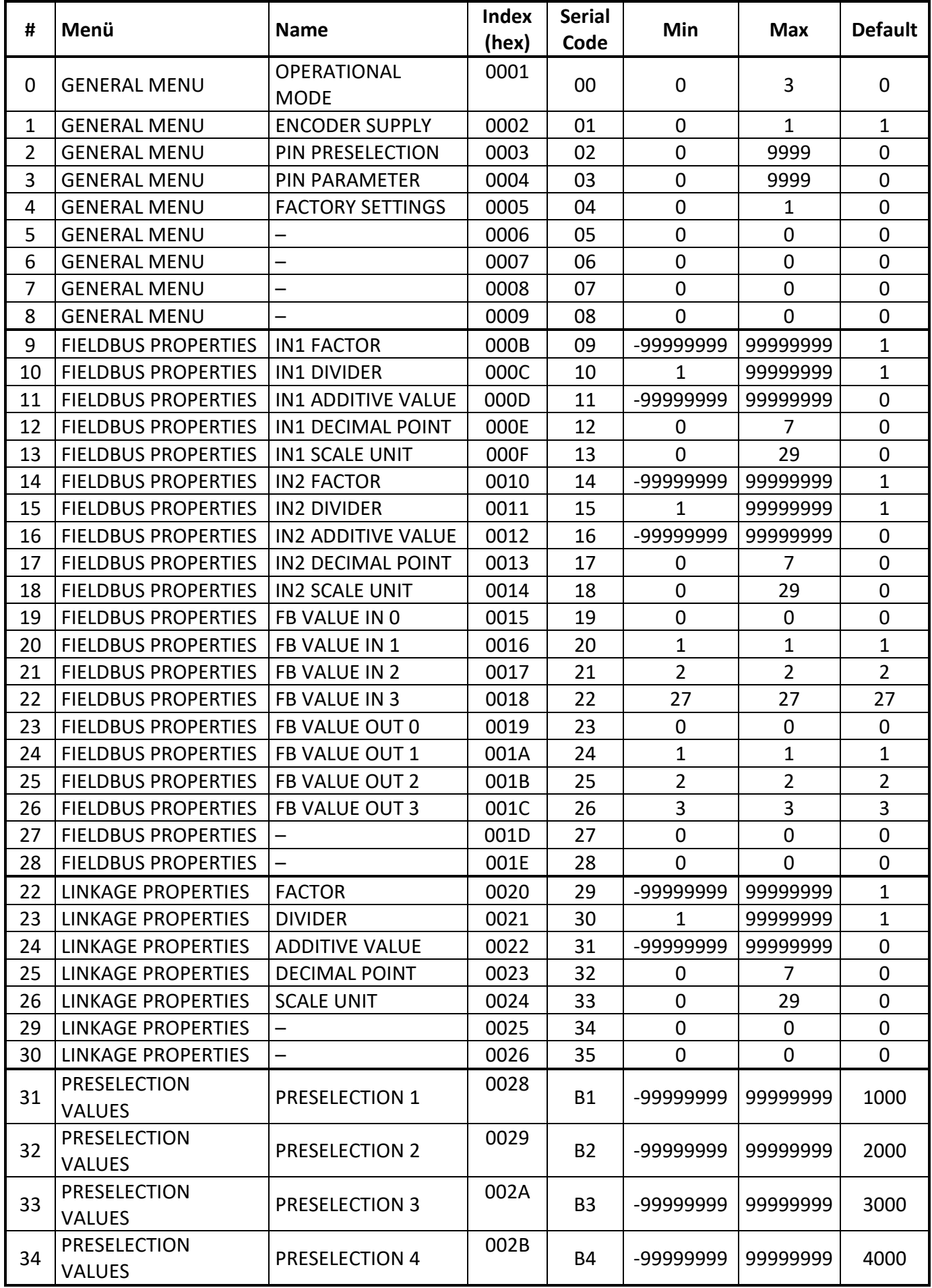

# Fortsetzung "Parameterliste":

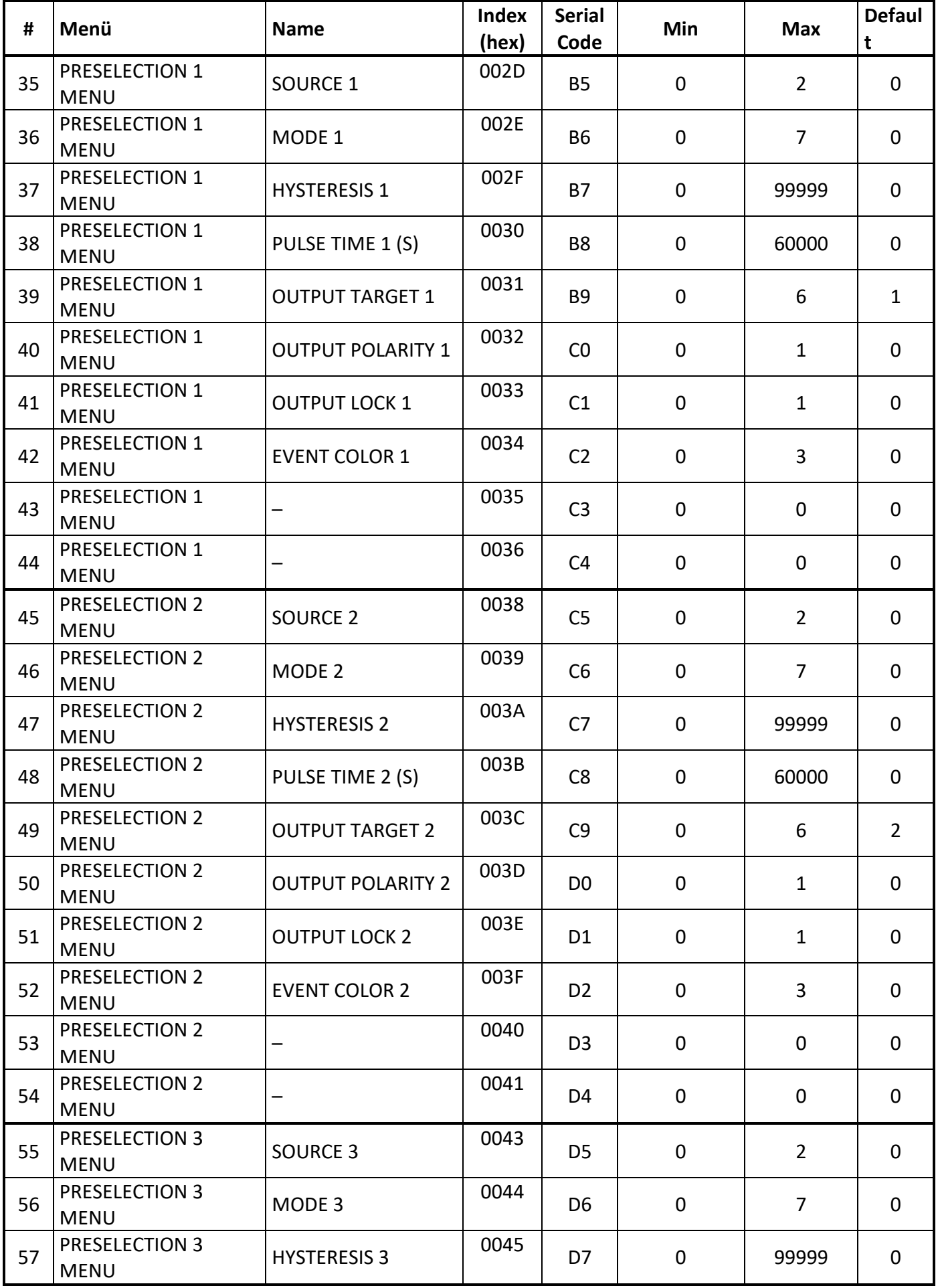

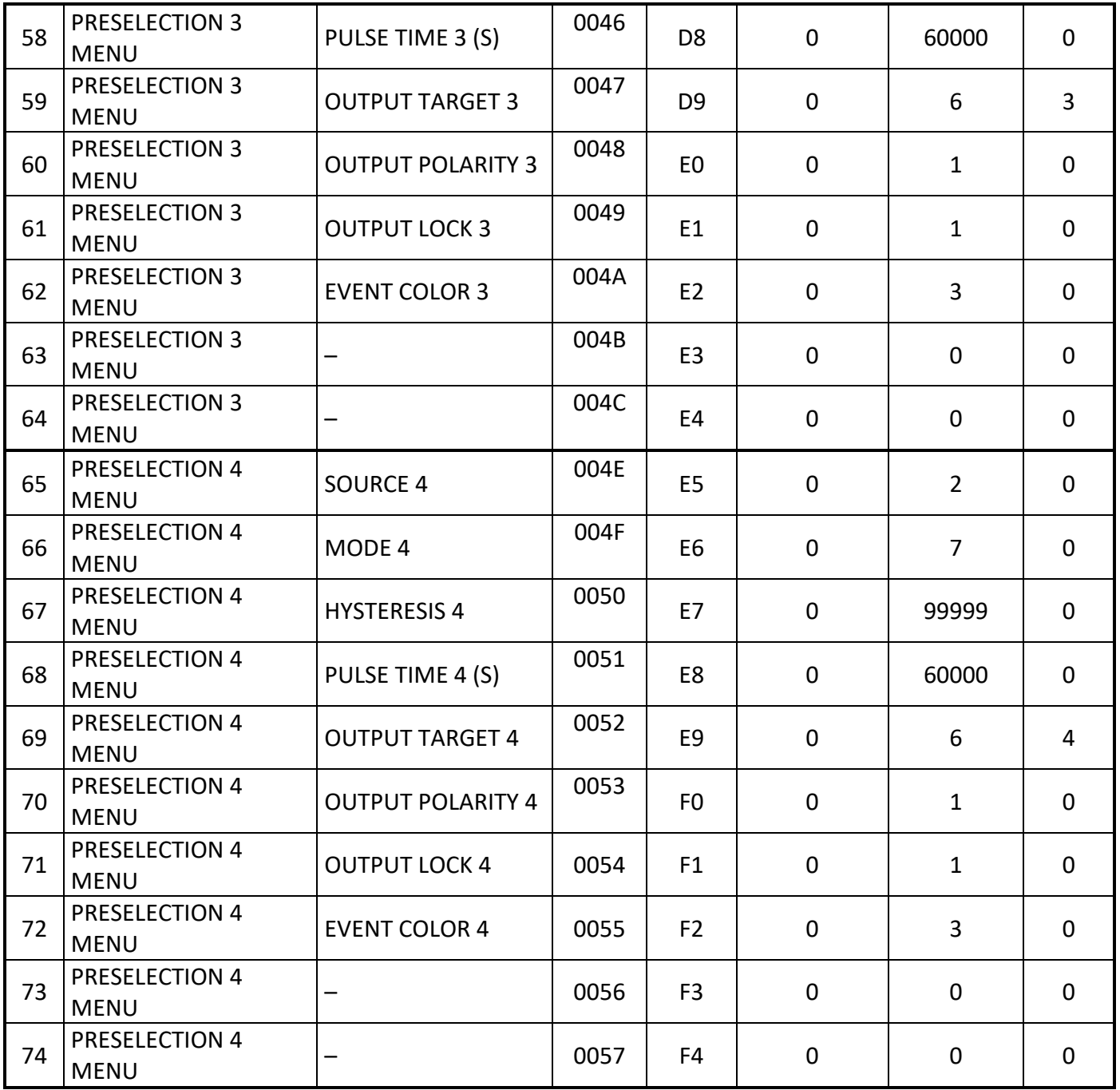

## Fortsetzung "Parameterliste":

<span id="page-49-0"></span>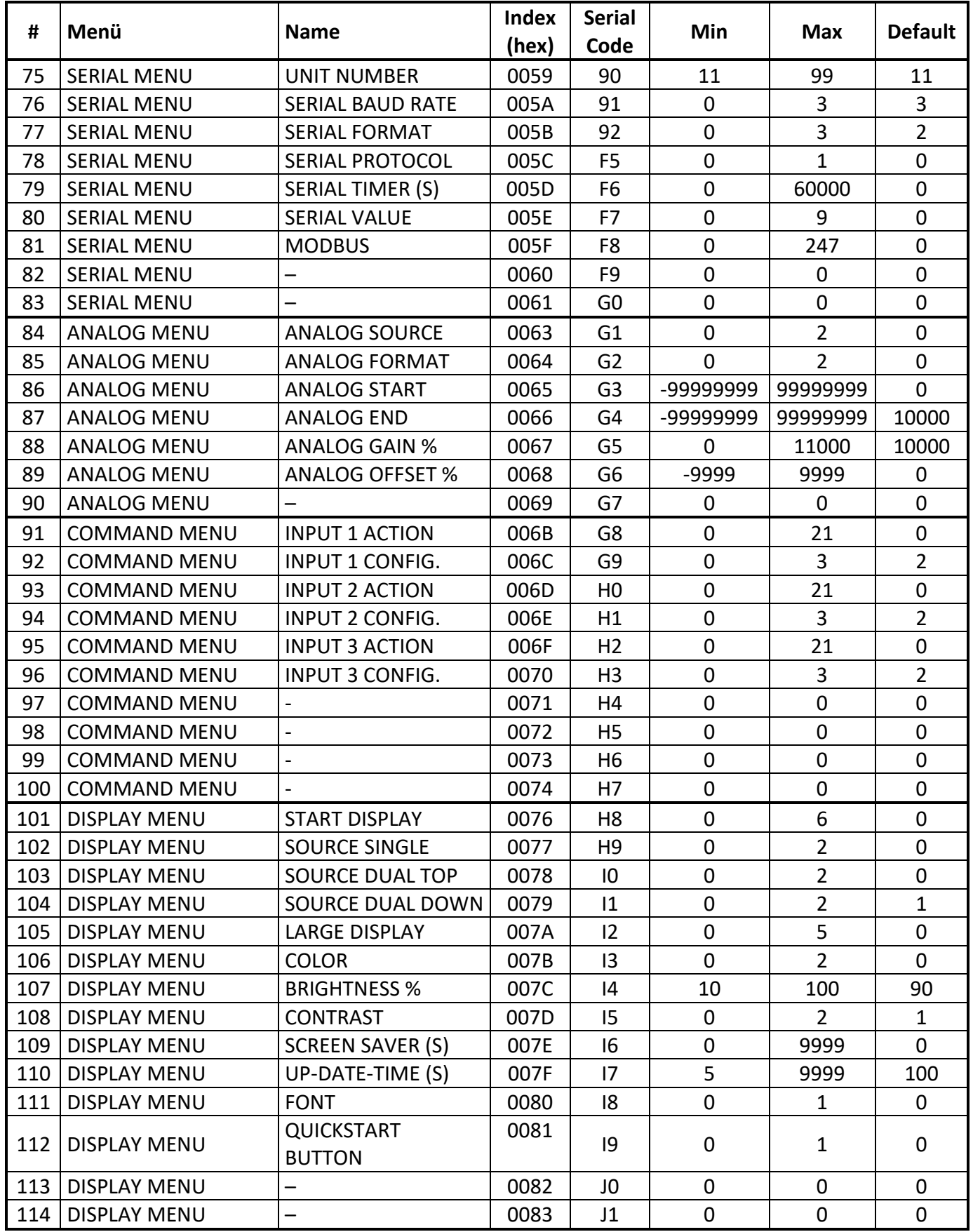

## **Commands:**

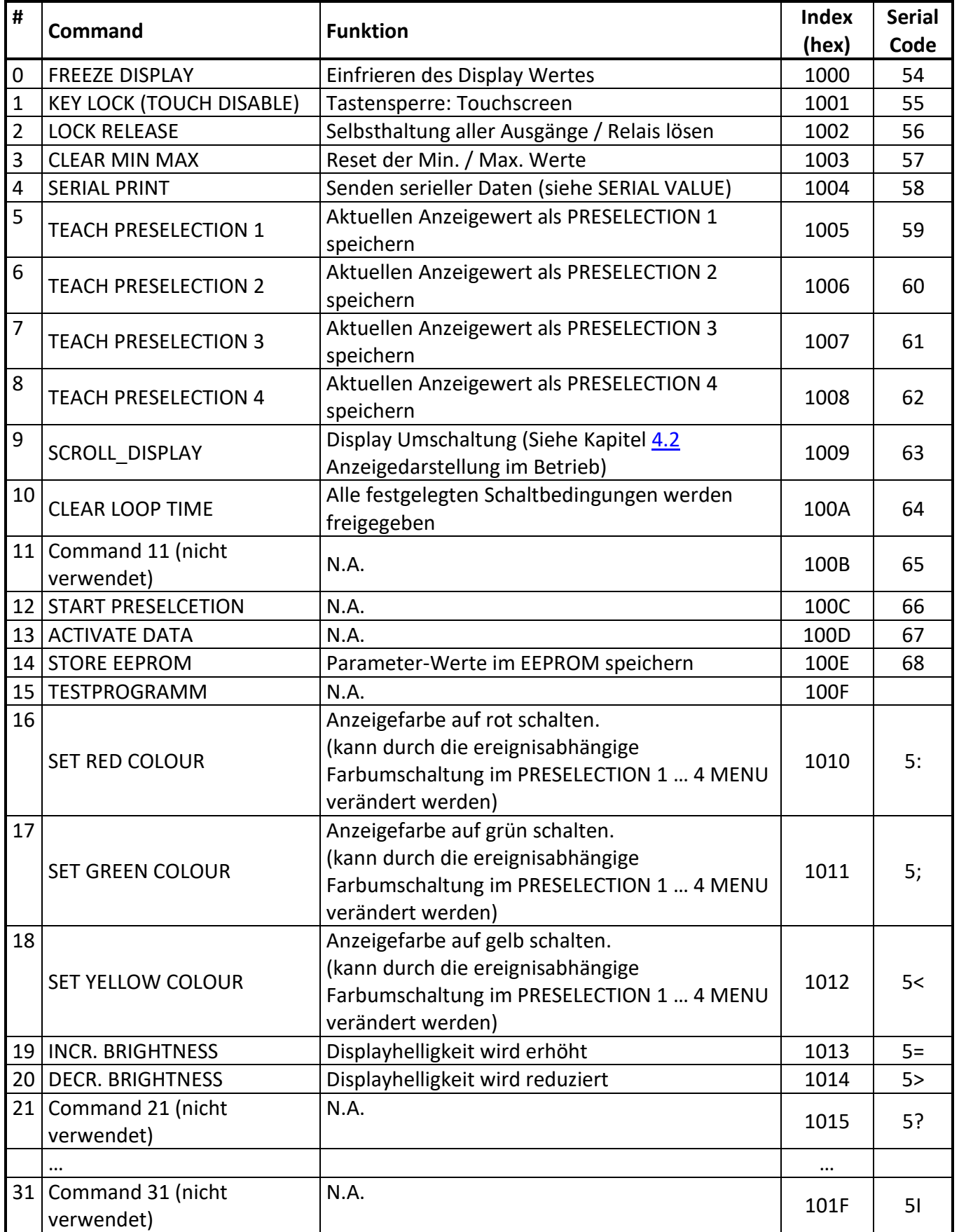

## <span id="page-50-0"></span>**Statuswörter:**

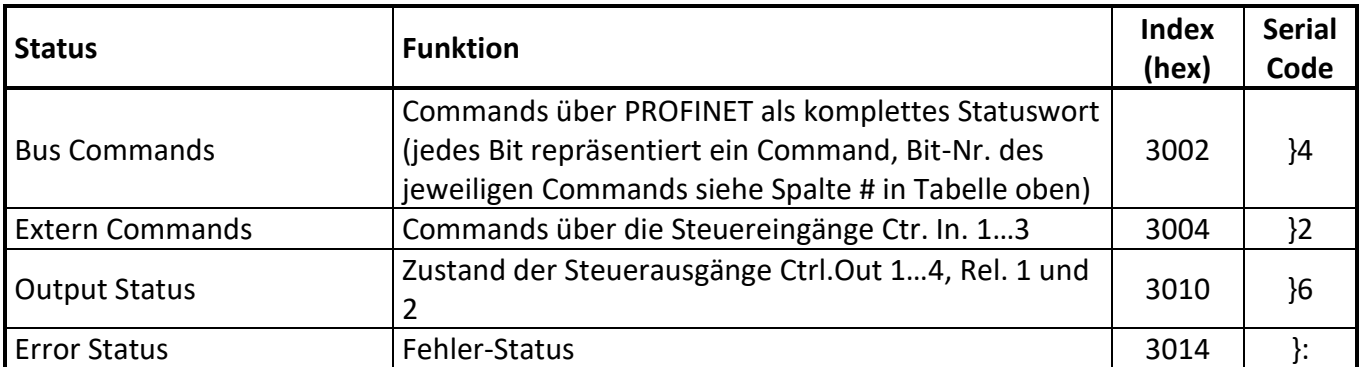

# <span id="page-52-0"></span>**Variablen (Istwerte):**

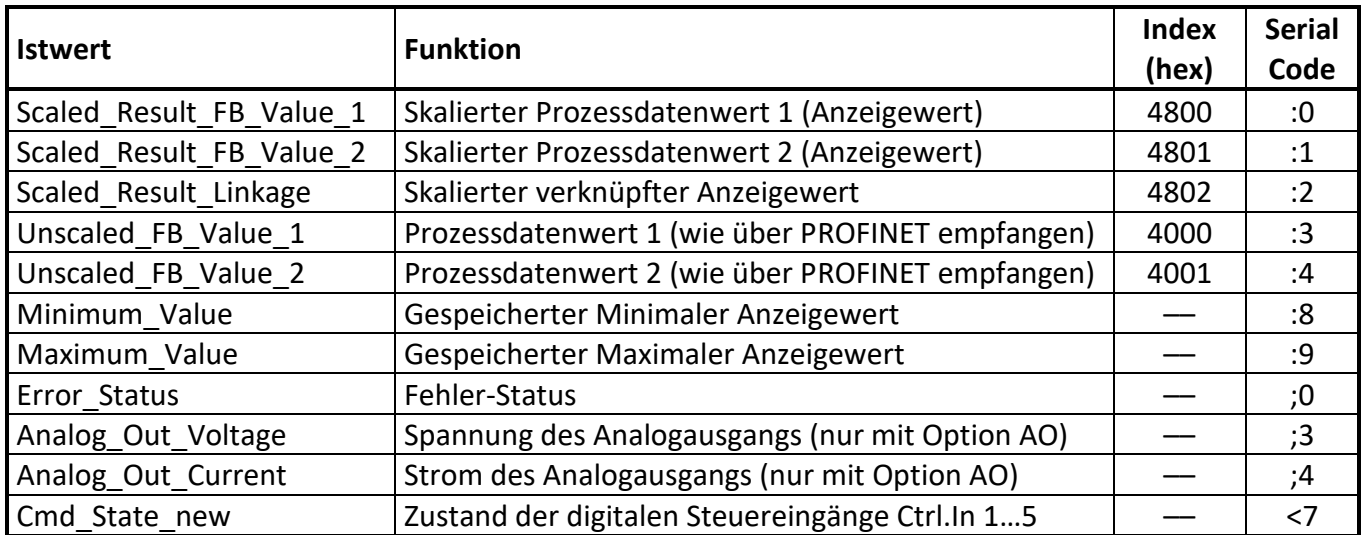

#### <span id="page-53-0"></span> $6.3.$ **Abmessungen**

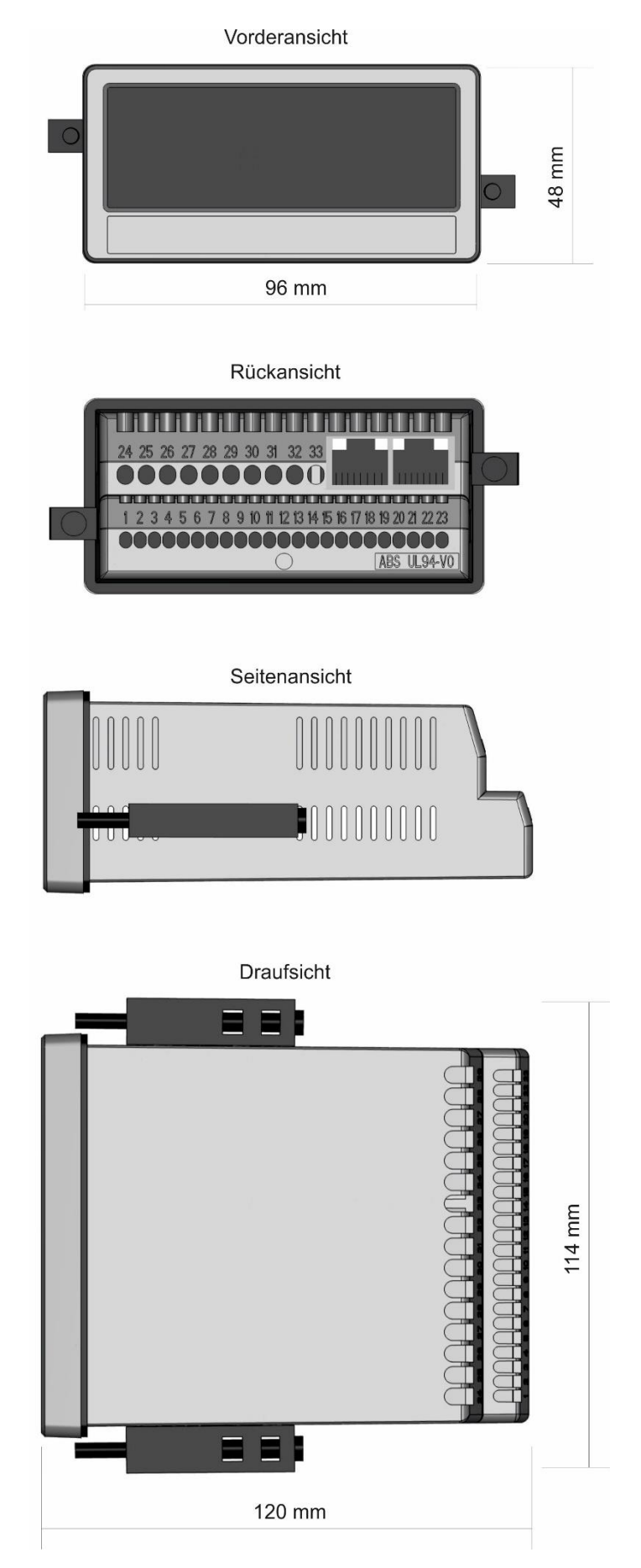

# <span id="page-54-0"></span>**Technische Daten**

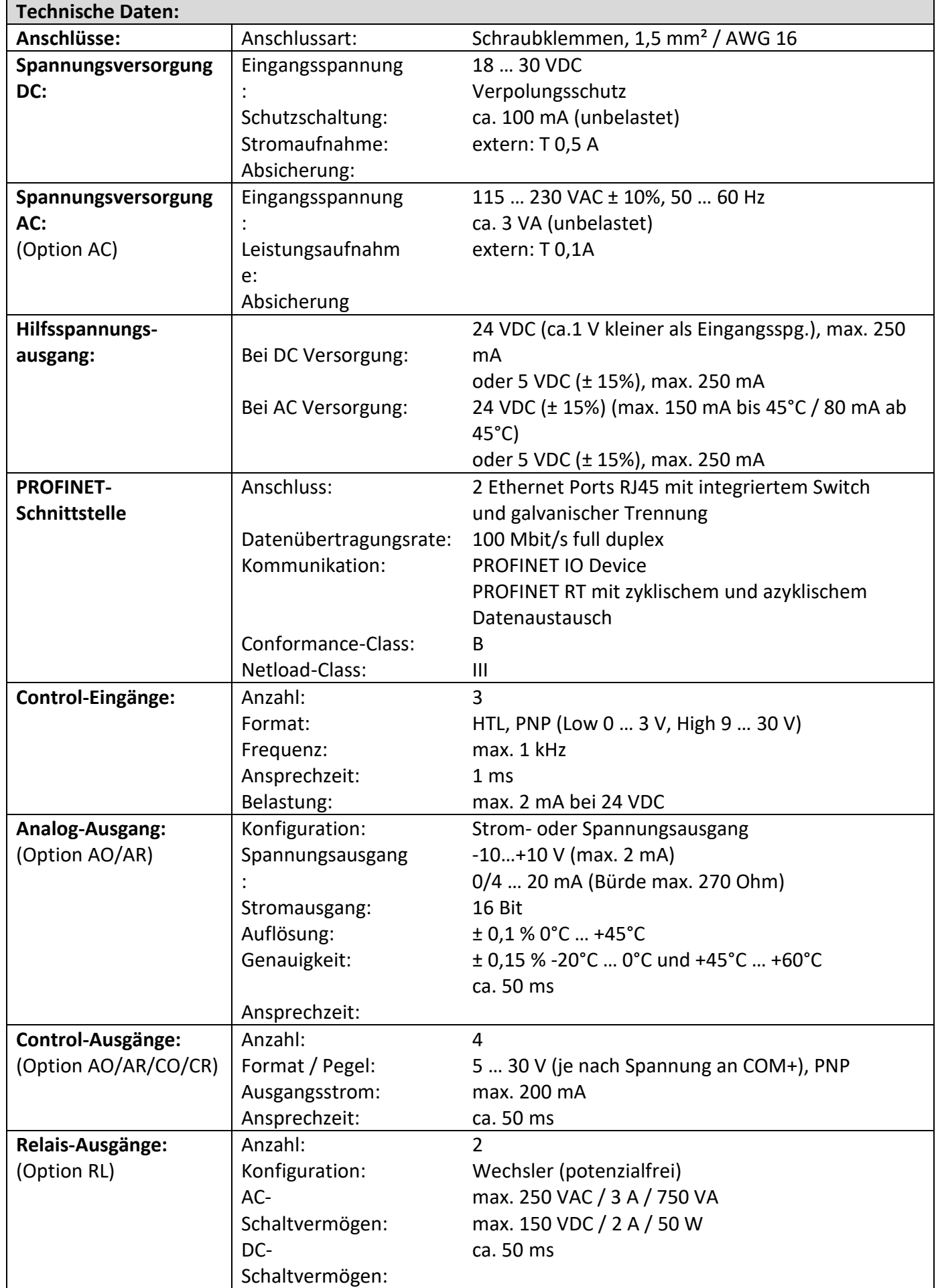

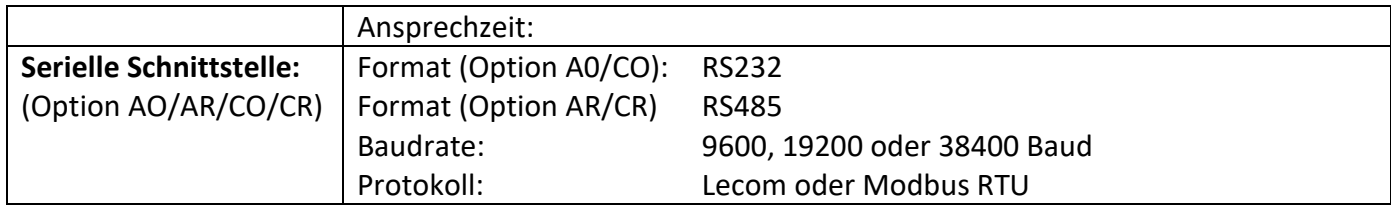

# Fortsetzung "**Technische Daten":**

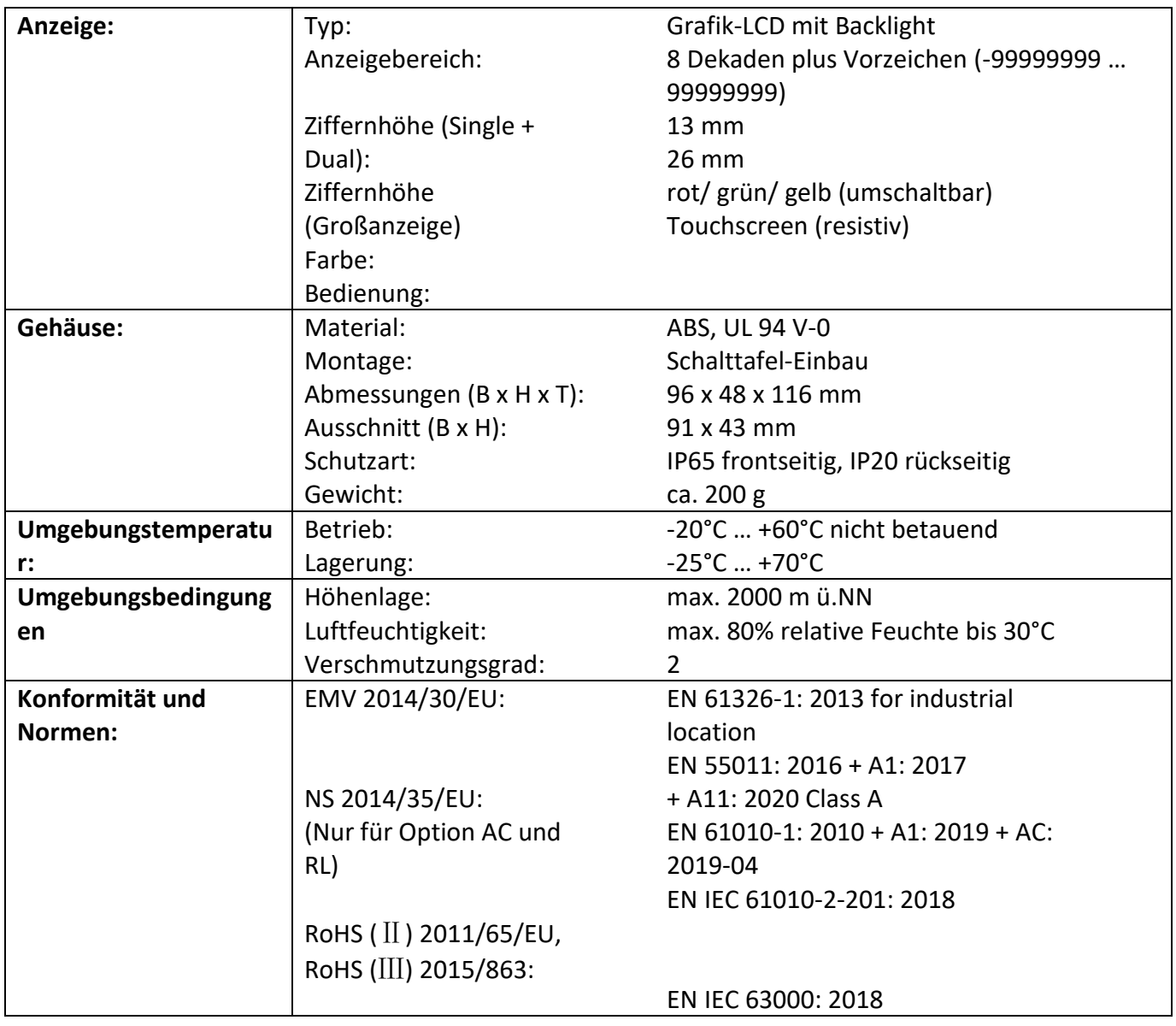